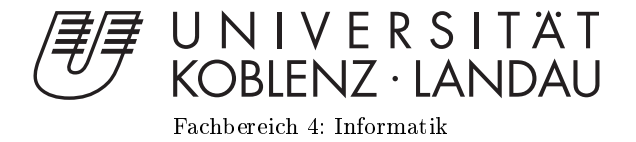

# Einfluss eines Ausrichtungswerkzeugs auf die Bedienbarkeit in unbeaufsichtigten Eyetrackingsystemen

# Masterarbeit

zur Erlangung des Grades eines Master of Science (M.Sc.) im Studiengang Computervisualistik

> vorgelegt von Matthias Kuich

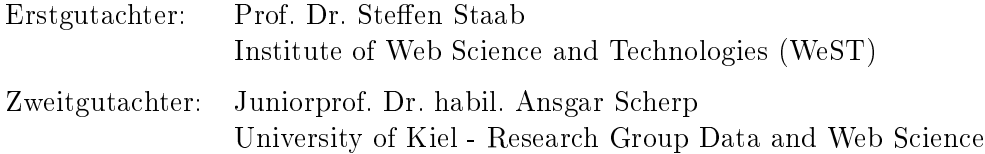

Koblenz, im Oktober 2014

# Erklärung

Ich versichere, dass ich die vorliegende Arbeit selbständig verfasst und keine anderen als die angegebenen Quellen und Hilfsmittel benutzt habe.

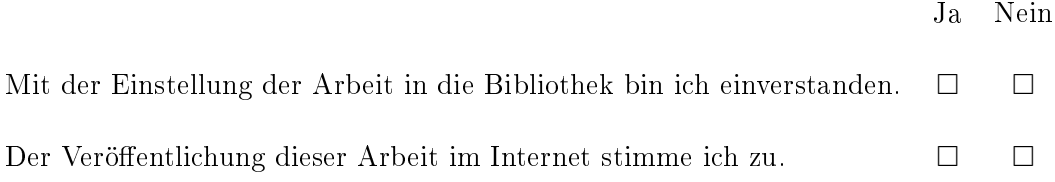

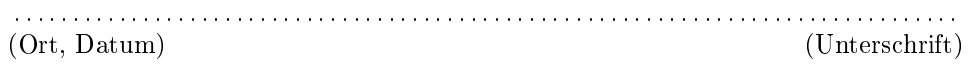

#### Abstract

Eye gaze trackers are devices that can estimate the direction of gaze of a person. Among usability testing eye tracking also allows persons with decreased limb mobility to control or to interact with the computer. The quality and availability of eye tracking equipment has been increasing while costs have been decreasing. This development leads to entering new markets by using eye tracking as an additional input dimension for a variety of applications. Up to now eye tracking has been supervised by qualified experts, who assured that the important conditions like position in front of the eye tracking device, calibration and light conditions has been kept, while using. This thesis examins an adjustment tool, which is helping the user to adjust in front of the eye tracker and helping to keep this position during the experiment. Furthermore the accuracy while moving the head has been analysed. In this experiment an remote eye gaze tracker has been used to control a game character in the video game called 'Schau Genau!'. The Goal was to determine whether the game is playable without the barrier of adjusting and calibration. The results show that adjusting in front of an eye tracker is not a problem, keeping this position is. Small changes of the head position after the calibration process leads to a lack of accuracy. Giving up the calibration and using someone else calibration shows way bigger deviation. Additional head movement increases error rate and makes controlling more difficult.

#### Zusammenfassung

Eye-Tracking zeichnet die Blickbewegungen einer Person auf und ermöglicht die Vorhersage des fixierten Blickpunktes. Neben den Usability-Studien zur Bewertung der Bedienbarkeit von Anzeigen oder Internetauftritten, wird Eye Tracking auch zur Interaktion mit Computern für körperlich eingeschränkte Menschen verwendet. Die steigende Präzision und die Senkung der Materialkosten hat dazu geführt, dass Eye-Tracking als zusätzliche Eingabedimension in unterschiedlichen Anwendungen verwendet wird. Bislang wurde der Einsatz dieser Technologie durch geschultes Personal in Laboren begleitet, um die Rahmenparameter wie Position, Kalibrierung und Lichtverhältnisse optimal einzustellen. Diese Arbeit untersucht ein Ausrichtungswerkzeug, welches dem Nutzer bei der Einnahme und Einhaltung der optimalen Sitzposition hilft, ohne die Hilfestellung eines Testleiters. Zudem wird analysiert, wie stark die Präzision durch Kopfbewegungen während der Anwendung beeinflusst wird. Die Experimente beziehen sich auf die Steuerung eines Videospiels namens 'Schau Genau' mit Verwendung eines Remote-Eye-Trackers. Es galt herauszufinden, ob die Bedienung einer Eye-Tracking-Anwendung ohne die 'Hürden', Ausrichtung und Kalibrierung möglich ist. Die Resultate zeigen, dass die Einnahme der Sitzposition korrekt durchgeführt werden kann, die Einhaltung der Sitzposition, während des Experiments jedoch verbesserungsfähig ist. Minimale Kopfbewegungen nach der Kalibrierung verursachen Einbuÿen in der Präzision der Fixationspunktbestimmung. Diese sind jedoch für das getestete Spiel zu gering, um das Spiel zu beeinflussen. Das Verzichten auf die eigene Kalibrierung und die Verwendung einer fremden Kalibrierung zeigt deutlich größere Abweichungen. Zusätzliche Kopfbewegungen vergröÿern die Abweichungen und erschweren die Steuerung immens.

# Inhaltsverzeichnis

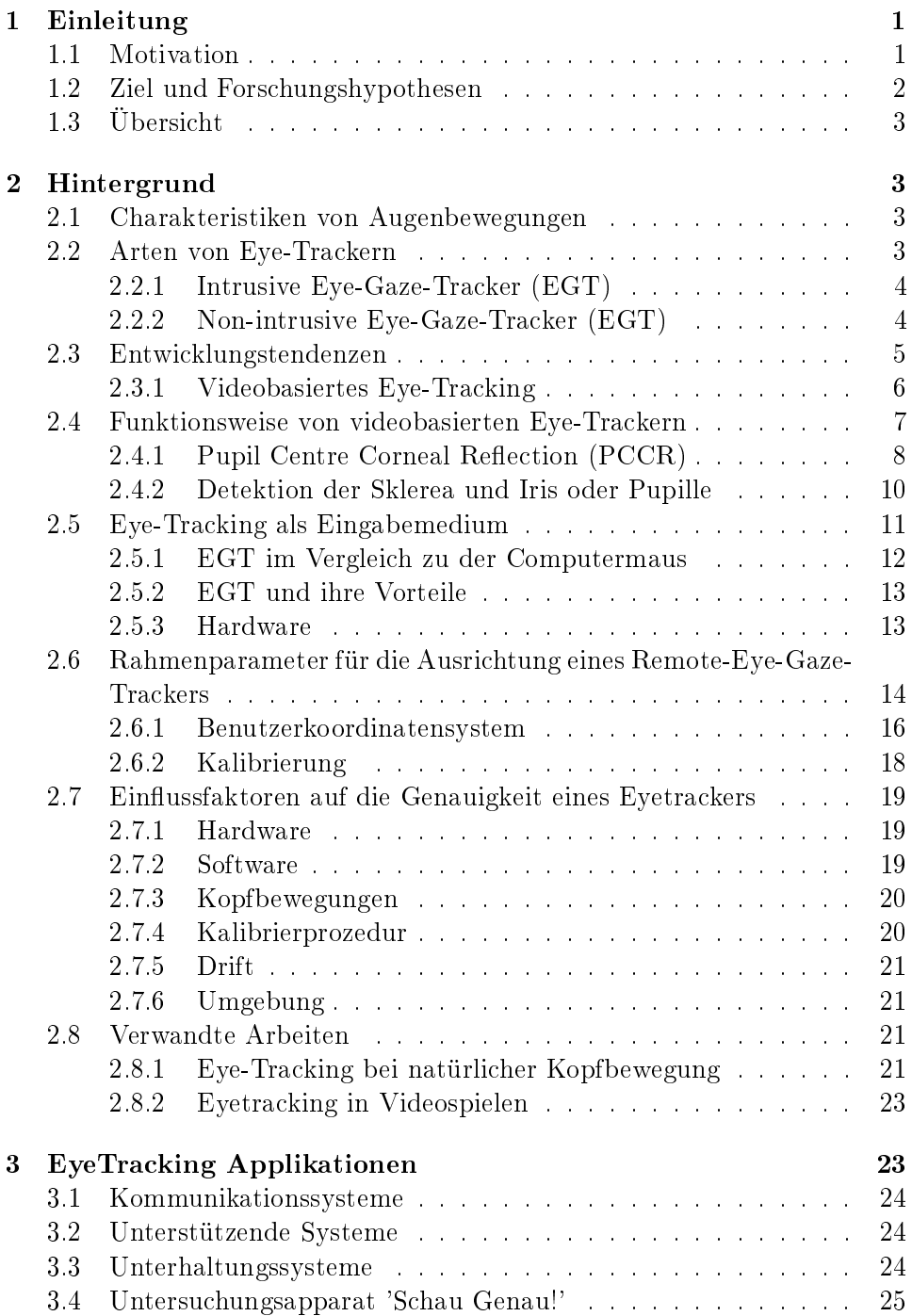

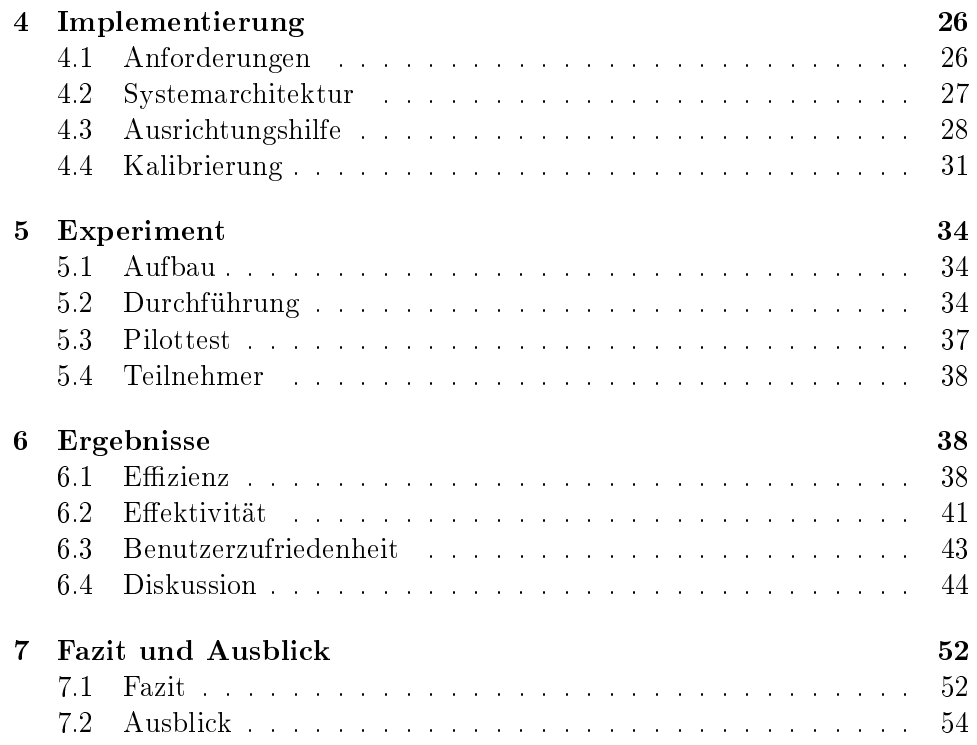

# 1 Einleitung

Der Blickpunkt oder Fixationspunkt bezeichnet die Blickrichtung eines Menschen oder Tieres und repräsentiert das Zentrum der Aufmerksamkeit. Mit Hilfe von Eye-Gaze-Tracking (EGT) ist es möglich, den Fixationspunkt zu bestimmen und ihn für Dritte sichtbar zu machen. Dieses Forschungswerkzeug gewinnt immer mehr an Popularität und wird in verschiedenen Bereichen eingesetzt. Usability Analysten, Sportwissenschaftler, kognitive Psychologen, Ingenieure der Elektrotechnik und viele mehr haben großes Interesse an der Technologie, die oft nur als Eye-Tracking bezeichnet wird. In den letzten drei Jahrzehnten sind wir Zeugen einer rasanten Entwicklung in der Eye-Tracking-Technologie geworden. Während in den Anfängen die Hardware sehr sperrig und teuer war und für den Gebrauch von EGT noch physischer Kontakt nötig war, sind die heutigen EGT klein, günstig, berührungslos und bieten mehr Bewegungsfreiheit. Durch die Zunahme von Eye-Tracking-Herstellern und durch die Senkung der Kosten für die Hardware sind Softwareentwickler auf den Zug der EGT-Technologie aufgesprungen und entwickeln Applikationen für diese Geräte. Eye-Tracking wird jetzt nicht mehr nur zu Forschungszwecken eingesetzt. Diese Technologie ist dabei, den breiten Markt der Endverbraucher zu erreichen. Kommunikationssysteme für körperlich eingeschränkte Menschen, AntiSleep-Applikation für Fahrzeugführer und berührungslose Steuerung von Computern sind populäre Einsatzgebiete dieser Technik. Softwarehersteller nutzen die zusätzliche und intuitive Eingabedimension und verwenden diese zur effizienteren Arbeit am PC oder zur Steuerung in Computerspielen. Bereits 2011 hat der große Personal-Computer-Hersteller Lenovo auf der Cebit ein Notebook mit integrierter Eye-Tracking-Funktion vorgestellt. Die Entwicklung deutet darauf hin das der Einsatz von Eye-Trackern in Zukunft in verschiedenen Geräten zunehmen wird. Mobile Endgeräte wie das SmartPhone und Tablet werden mit EyeTrackern ausgestattet sein, sie werden zum Standard in Notebooks, und auch der Einsatz in Fahrzeugen wird nicht lange auf sich warten lassen.

#### 1.1 Motivation

Die Qualität und Verfügbarkeit der Eye-Tracking-Systeme steigt, während sich die Kosten senken. Dieser Trend erhöht den Einsatz der Eye-Tracker in verschiedenen Bereichen, wie der Einsatz in Fahrzeugen oder der Einsatz für die Mensch-Computer-Interaktion (HCI). Die heutigen Remote EGT (EGT die keinen physischen Kontakt zum Anwender haben), die keinerlei Fixierung des Kopfes benötigen, erkaufen sich die Bewegungsfreiheit auf Kosten der Genauigkeit der Fixationspunktbestimmung. Die Position vor dem EGT und die benötigte Kalibrierung sind die letzten Barrieren, die den Zugang auf dem breiten Markt erschweren. Eye-Tracker liefern nur dann korrekte Daten, wenn der Anwender eine optimale Position für den Gebrauch von Eye-Trackern einnimmt und eine Kalibrierung korrekt durchlaufen wird. In Vorführungen von Eye-Tracking-Applikation mit ungeschulten Anwendern ist häufig zu sehen, wie der 'Testleiter' den Anwender anweist, eine andere Sitzposition einzunehmen. Verändert sich die Position des Kopfes nach der Kalibrierung, ist bei größeren Bewegungen mit einer steigenden Ungenauigkeit in der Bestimmung des Fixationspunktes zu rechnen. Diese zwei Problemfälle, fehlerhafte Sitzposition und extreme Kopfbewegungen, haben mich dazu motiviert, eine Verbesserung der Software in diesem Sektor zu implementieren und diese Verbesserung auch wissenschaftlich zu untersuchen.

#### 1.2 Ziel und Forschungshypothesen

Die bestehenden Barrieren in Remote-Eye-Gaze-Tracking (REGT) sind die für den Anwender unsichtbare Trackbox (3D Bereich, in dem der Eye-Tracker funktioniert) und die Genauigkeitsverluste der Fixationspunktbestimmung bei Bewegungen, die zu sehr von der Position, welche während der Kalibrierung eingenommen wurde, abweichen. Die Kalibrierung eines Anwenders ist für die Abbildung der Augenposition auf das zu betrachtende Ziel erforderlich und hat den Nachteil, dass die Abbildungsfunktion nur für die identische Körper- bzw. Kopfhaltung fehlerfrei übereinstimmt. Verändert der Anwender seine Kopfposition nach der Kalibrierung, bildet die Abbildungsfunktion fehlerhaft ab. Mit größeren Bewegungen des Kopfes oder des Körpers steigt auch die Fehlerrate in der Abbildung. Ein Ausrichtungswerkzeug, welches den Anwender bei der Sitzposition und Körperhaltung unterstützt, ist eine fundamentale Funktion für die Verwendung von REGT. Die meisten EGT-Applikationen verfügen über eine solche Hilfe, bieten aber dem Anwender dennoch zu viel Spielraum. Dies führt dazu, dass der Anwender als korrekt positioniert gilt, auch wenn er sich an der Schwelle der Trackbox befindet. Dies kann dann bei kleinsten Kopfbewegungen zum Ausfall der Trackingdaten führen. Applikation für REGT sollten über eine Ausrichtungshilfe verfügen, die den Anwender ins Zentrum der Trackbox positioniert und damit eine Bewegungsfreiheit zu gleichen Teilen in alle drei Raumrichtungen erlaubt. Zudem bin ich der Meinung, dass die Einhaltung der Sitzposition bzw. Kopfposition unterstützt werden sollte, um fehlerhafte Messungen zu unterbinden. Eine Ausrichtungshilfe, die bei zu großen Abweichungen der Kopfposition den Anwender durch visuelles Feedback wieder korrigiert, verhindert Einbußen in der Präzision von REGT. Diese Arbeit untersucht die Auswirkungen einer Ausrichtungshilfe auf die Präzision von EyeTracking-Daten und Auswirkungen auf die Anwender. Dabei wird unter anderem die Auswirkung des Ausrichtungswerkzeug bei der Verwendung von fremder Kalibrierung betrachtet. Verbessern sich die Ergebnisse bei der Verwendung des Ausrichtungswerkzeugs?

# 1.3 Übersicht

Im folgenden Kapitel werden ein grober Überblick über die Charakteristiken der Augenbewegungen sowie die unterschiedlichen Arten und Funktionsweisen von Eye-Trackern vorgestellt. Wie Eye-Tracking genutzt werden kann und welche Rahmenparameter und Einflussfaktoren zu beachten sind, wird zum Ende des Kapitels dargestellt. Verwandte Arbeiten zur Bewegungsfreiheit und Verwendung von Eye-Trackern in Videospielen schließen das Kapitel 'Hintergrund' ab. Im Kapitel 3 werden Applikationen vorgestellt, die Eye-Tracking verwenden und es wird das Spiel 'SchauGenau' näher erläutert, welches für diese Arbeit verwendet wurde. Kapitel 4 stellt das implementierte System zur besseren Ausrichtung und Kontrolle der Bewegungen im Spiel vor. Aufbau und Ablauf des Experiments werden im Kapitel 5 und 6 vorgestellt. Zum Schluss werden die Ergebnisse näher erläutert und diskutiert, danach soll ein Fazit für zukünftige Arbeiten gezogen werden.

# 2 Hintergrund

## 2.1 Charakteristiken von Augenbewegungen

Der Mensch verfügt über einen hochmobilen Augapfel, der im Zusammenspiel mit einer hochkomplexen Bildverarbeitung im virtuellen Cortex ein Blickziel ständig anschauen kann, obwohl der Körper und der Kopf bewegt werden. Um ein Objekt deutlich zu sehen, ist es notwendig, den Augapfel so zu bewegen, dass das Objekt auf der Fovea (ein kleiner Bereich im Zentrum der Retina) erscheint. Die Fovea ist kreisförmig und deckt ca. 1-5 Grad des Blickfeldes ab [1]. Schnelle ruckartige Bewegungen der Augen, bekannt als Sakkaden, lenken das Licht von allen unterschiedlichen Objekten einer Szene auf die Fovea. Zwischen den Sakkaden ist das Auge relativ starr. Diese Phase wird als Fixation bezeichnet und dauert ca. 200-600 ms [2]. Zur Messung des Fixationspunktes reicht es nicht aus, die Augenstellung zu bestimmen. Der Blickpunkt muss über die Stellung der Pupille, und des Kopfes sowie durch Informationen über die Umgebung mathematisch bestimmt werden.

#### 2.2 Arten von Eye-Trackern

Eye-Gaze-Tracker (EGT) oder auch Eye-Tracker lassen sich in zwei Kategorien einteilen: intrusive und non-intrusive. Intrusive EGT-Techniken sind mit Einschränkungen des Anwenders verbunden. Das Tragen von Eye-Tracking-Hardware am Kopf oder Einschränkungen in der Bewegung des Kopfes sind Beispiele für intrusive EGT-Techniken. Non-intrusive Techniken funktionieren berührungslos und auf größere Entfernung (ca. 70 cm) Auch die Bewegungsfreiheit ist durch fehlende Hardware am Körper des Anwenders gegeben.

#### 2.2.1 Intrusive Eye-Gaze-Tracker (EGT)

In diesem Kapitel werden einige Beispiele für intrusive EGT kurz beschrieben und erläutert. Das Tragen von speziellen Kontaktlinsen zur Augendetektion ist eine Methode der intrusiven Technik. Die Kontaktlinsen machen es möglich, sehr genaue Aufzeichnungen der Augenbewegungen zu machen. Hierbei gibt es zwei unterschiedliche optische Methoden. In der einen Variante ist die Kontaktlinse mit einem kleinen Spiegel versehen, welcher die Reflektionen einer Lichtquelle aufnimmt, ähnlich zur PCCR-Methode, welche im Kapitel 2.4.1 näher erläutert wird. Eine andere Variante ist die 'search coil'-Technik, bei der kleine Spulen in die Kontaktlinse eingebettet sind und die genaue Positionierung der Linse über die Induktion hochfrequenter elektromagnetischer Felder eines Kägs erfolgt. Diese Techniken bieten sehr genaue Ergebnisse, sind aber für den Träger unkomfortabel und können wegen der Gefahr eines Ödems nur für kurze Zeit (<20 Minuten) eingesetzt werden. Das Elektrookulogramm ist ein Messverfahren, dass das Aufbringen von Hautelektroden nahe der Augen erfordert. In diesem Verfahren werden elektrische Potentialdifferenzen zwischen Hornhaut und Netzhaut gemessen. Die Messungen des Gleich- und Wechselstroms geben Aufschluss über die Augenposition und Augenbewegung. Dieses Verfahren besitzt einen großen Messbereich, ist aber gegenüber Muskelbewegungen im Augenbereich sehr anfällig und verliert an Genauigkeit bei vertikalen Bewegungen des Auges. Bei der Video-Okulographie (VOG) werden die Augenbewegungen mittels einer Kamera und weiteren bildverarbeitenden Schritten registriert. Der Anwender trägt eine Video-Messbrille, an der die Kamera oder Kameras angebracht sind. Die Headmounted-Systeme haben sich in den vergangen Jahren sehr entwickelt. Die Verwendung halbdurchlässiger Spiegel und die Reduktion des Gewichts verbessern den Tragekomfort, aber schränken den Benutzer dennoch ein. Deswegen gehört die Video-Okulographie zu den intrusiven Techniken. Infrarotokularographie (IRPR) wie die Corneareflexion, welche im Kapitel 2.4.1 genauer erläutert wird, werden sowohl intrusiv als auch non-intrusiv eingesetzt. Intrusive EGT haben den Nachteil, dass körperliche Fixierungen oder das Tragen schwerer Hardware am Körper oft zu Verfälschungen von Messergebnissen führen, da der Proband sich ständig der Messsituation bewusst ist.

#### 2.2.2 Non-intrusive Eye-Gaze-Tracker (EGT)

Kamerabasierte Systeme, beruhen auf den Charakteristiken des Auges und lassen sich auf eine non-intrusive Weise nutzen. Der Anwender trägt keine Objekte am Körper und ist auch nicht oder nur geringfügig in seiner Bewegungsfreiheit eingeschränkt. Diese Technik ist als Remote-Eye-GazeTracking (REGT) bekannt. Der Limbus<sup>1</sup> und die Pupille sind die üblichen Merkmale, die für diese Art des Eye-Tracking verwendet werden. Für interaktive Anwendungen bieten bildbasierte REGT Komfort, schnelle Kon guration und eine Genauigkeit von ca. 1◦ des Blickwinkels. Den Kopf frei bewegen zu können ist ein wesentlicher Vorteil in der Experimentgestaltung. Der Proband wird nicht eingeschränkt und es werden Ergebnisse erzielt, die nicht durch das Bewusstsein einer Messsituation verfälscht werden. Die Bewegungsfreiheit bei REGT hat ihren Preis: In einer Studie stellten Morimoto et al. [3] zwei Einschränkungen für die REGT-Technologie fest: die Notwendigkeit einer häufigen Kalibrierung und die Anfälligkeit bei Kopfbewegungen. Neben diesen technischen Einschränkungen sind lokale Einschränkungen ein weiterer Nachteil. REGT können nur an einem fixen Ort verwendet werden. Bei aktiven Bewegungen wie Gehen und Laufen können keine Blickbewegungen erfasst werden, da REGT meist an Monitor, Tisch oder Decke fixiert sind. Für die mobile Verwendung wären mehrere Kameras nötig, die an unterschiedlichen Orten auf der Route platziert sind oder der Einsatz von headmounted EGT, die aber nicht auf non-intrusive Art und Weise funktionieren.

#### 2.3 Entwicklungstendenzen

Der Trend von EGT geht stark in Richtung der non-intrusive EGT. Kamerabasierte Remote-Eye-Gaze-Tracker (REGT) sind State of the Art und schon für unter 100,- Euro zu haben. REGT bieten den Vorteil, dass keine Hardware am Körper des Anwenders angebracht werden muss und dass Bewegungen des Kopfes möglich sind. Die Anwender sind weniger in ihrer Bewegungsfreiheit eingeschränkt und können das EGT auf eine natürliche Art und Weise nutzen. Eine weitere Entwicklungstendenz ist die Verwendung eines Scanning-Laser-Ophthalmoskops. Ein Scanning-Laser-Opthalmoskop wird in der Augenmedizin für die Diagnose von Krankheiten des Augenhintergrunds verwendet. Diese Technologie wird für Untersuchungen von Lesevorgängen jedoch dahingegen modiziert, dass ein Text auf die Netzhautareale direkt projiziert wird und durch die Apparatur die genaue Lokalisation des Textes beobachtet wird. Der wesentliche Vorteil dieses Methode besteht darin, dass eine Kalibrierung nicht notwendig ist und eine absolute Zuordnung von Fovea und projiziertem Stimulus möglich ist. Wohingegen die beschriebenen Eye-Tracking-Techniken nur relative Augenbewegungen liefern, die im Vorfeld oder anschlieÿend kalibriert werden müssen und Probleme durch Drift und Kopfbewegungen mit sich bringen. Virtual Retine Displays (VRD) sind kopfgetragene virtuelle Displays (HMD<sup>2</sup> ) und beruhen auf dem gleichen Prinzip wie die modizierte Laser-Scanning-Opthalmologie, sind aber weniger auf-

<sup>&</sup>lt;sup>1</sup>bezeichnet die Übergangszone zwischen Horn-(Cornea) und Lederhaut (Sclera)des Augapfels.

<sup>&</sup>lt;sup>2</sup>head mounted Display

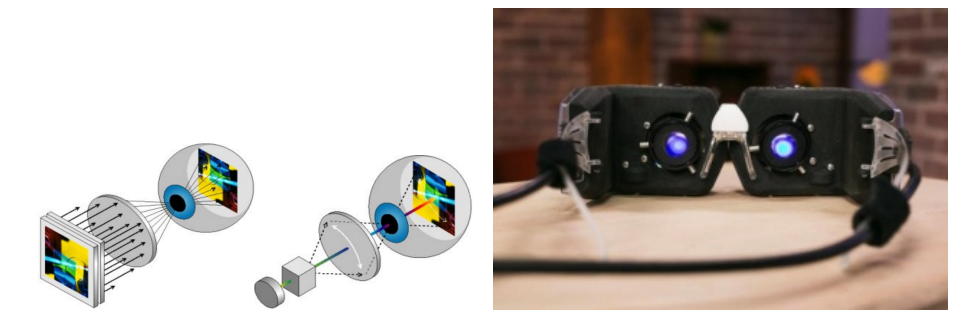

Abbildung 1: Virtual Retinal Displays: links: Vergleich herkömmliche Displays vs. Virtual Retinal Displays, rechts: Virtual Retinal Display der Firma Avegant

wändig im Aufbau und preiswerter. Hierbei wird das zu betrachtende Bild unmittelbar auf die Netzhaut projiziert. Die Pixel werden in einem Raster über einen Laser auf die Netzhaut gebracht, indem ein horizontaler Scanner den Laserstrahl auf der Retina reihen- und zeilenweise positioniert. Es entsteht der Eindruck eines großen virtuellen Bildes. Diese Technik ist intrusiv bietet aber den Vorteil der Mobilität.

## 2.3.1 Videobasiertes Eye-Tracking

Videobasierte Verfahren benötigen eine Infrarotlichtquelle und eine Videokamera und bei kopfgetragenen Systemen eine zusätzliche Kamera, welche die Szene erfasst. Dieses Verfahren wird sowohl im intrusiven Bereich (Befestigung am Kopf) als auch im nicht-intrusiven Bereich (Befestigung am Tisch) eingesetzt und lässt sich in drei Typen einteilen.

- Typ 1 ist die aktuell verbreitetste Variante, bei der die Lichtquelle und die Kamera auf den Tisch vor dem Anwender montiert wird. Hierbei werden tower-mounted-Geräte, welche nah am Nutzer angebracht werden und keine Kopfbewegung erlauben und Remote-Eye-Tracker, welche aus einer größeren Entfernung aufnehmen, unterschieden.
- Typ 2 sind die kopfgetragenen Systeme, bei denen eine Kamera und die Lichtquelle vor dem Auge durch einen Helm, eine Brille o.ä. platziert werden. Eine weitere Kamera zeichnet die Szene auf, um die Fixationspunkte zuordnen zu können.
- Typ 3 nutzt einen Head-Tracker zusätzlich zum kopfgetragenen System, um die Position des Kopfes im Raum zu ermitteln.

Statische Eye-Tracker liefern bessere Ergebnisse als Remote-Eye-Tracker, haben aber den Preis, dass der Kopf durch Stirn- und Kopfstützen fixiert wird. Bei den Remote-sSystemen sind Bewegungen in einem gewissen Raum möglich (siehe Kapitel 2.6.1). Remotesysteme, die durch einen zusätzlichen Marker auf der Stirn des Anwenders die Position des Kopfes im Raum ermitteln, liefern ebenfalls gute Ergebnisse. Der Absatz des Produktes zeigt aber, dass kleinere Einbußen der Genauigkeit in Kauf genommen werden. wenn dafür keine Marker angebracht werden müssen. Statische Verfahren vom Typ 1 und Verfahren vom Typ 2 und Typ 3 sind nicht ideal, da sie auf Dauer unbequem und für Experimente weniger geeignet sind, weil sich die Probanden der Messsituation durch das Tragen von Hardware bewusst sind. Remote-Systeme sind in der Regel einfacher zu bedienen und es fällt den Anwendern leichter den Eyetracker und damit eine Messsitation zu vergessen. Usabilitystudien können inkognito durchgeführt werden und liefern optimale Ergebnisse. Ein wesentlicher Nachteil dieser Systeme ist die Einschränkung durch den Winkel der Kamera. Befindet sich der Anwender außerhalb des erfassten Bereichs der Kamera, kann keine Berechnung des Fixationspunktes erfolgen. Auch die Entfernung und die Auösung der Kamera schränken das System bei der Detektion der Merkmale ein.

## 2.4 Funktionsweise von videobasierten Eye-Trackern

Die Funktionsweise von EGT lässt sich in die folgenden drei Bestandteile zerlegen:

- 1. Bilderfassung
- 2. Bildanalyse
- 3. Blickpunktsschätzung

Der erste Schritt zur Bestimmung des Blickpunktes beinhaltet das Detektieren des Auges, welches durch die Bilderfassung und die Bildanalyse erreicht wird. Die Bilderfassung erfolgt durch eine oder mehrere Kameras, die den Kopf des Anwenders und somit die Augen mit der cornealen Reflexion aufzeichnet, welche durch eine Infrarottlichtquelle erzeugt wurde. Die übliche Vorgehensweise zu Augendetektion besteht darin, den Kopf bzw. das Gesicht des Anwenders zu detektieren, um den Suchraum für die Augen einzugrenzen. Dies kann durch Hintergrund-Subtraktion, Hautfarben-Segmentierung oder durch geometrische Modelle realisiert werden. Das Eingrenzen des Suchraums durch Gesichtsdetektion bietet den Vorteil, dass die Augen im nächsten Schritt als Untermerkmal erfasst werden können. Diese Methode spielt eine groÿe Rolle, wenn Kopfbewegungen erlaubt sind. Einige Arbeiten zeigen, dass das Detektieren der Augen auch direkt möglich ist, ohne vorher den Suchraum eingrenzen zu müssen. Im nächsten Schritt werden die Augen, genauer gesagt die Pupillen, und die cornealen Reflexionen segmentiert. Mit Hilfe der segmentierten Merkmale kann durch geometrische Berechnung, mit Hinzunahme der Kalibrierung, ein Fixationspunkt mit guter Präzision geschätzt werden. Diese Technik wird als Pupil Centre Corneal Reflection (PCCR) bezeichnet und im nächsten Kapitel genauer erläutert.

#### 2.4.1 Pupil Centre Corneal Reflection (PCCR)

PCCR ist die Technik, die sich für videobasierte EGT durchgesetzt hat. Für die Berechnung des Fixationspunktes sind zwei Merkmale der Augen erforderlich: der Mittelpunkt der Pupille und der Mittelpunkt der cornealen Reflexion. Während die Pupille ein Bestandteil der Auges ist, muss die corneale Reflexion künstlich erzeugt werden. Hierfür wird eine Infrarotlichtquelle aus dem nahen Infrarotbereich eingesetzt, die das Auge anstrahlt, um sichtbare Reflexionen auf der Cornea<sup>3</sup> zu erzeugen. Angenommen das Auge ist eine Kugel, die nur um ihr Zentrum rotiert und die Kamera und Lichtquelle sind fest. Die Position der cornealen Reflexion bewegt sich nicht mit der Rotation des Auges und kann deshalb als Referenzpunkt verwendet werden. Die Abbildung zeigt schematisch ein typisches Setting der PCCR Technik. Die Reflexionen werden als glint bezeichnet und sind in der Abbildung 3 zu sehen. Das Hauptziel der Bildanalyse besteht darin die Pupille und den

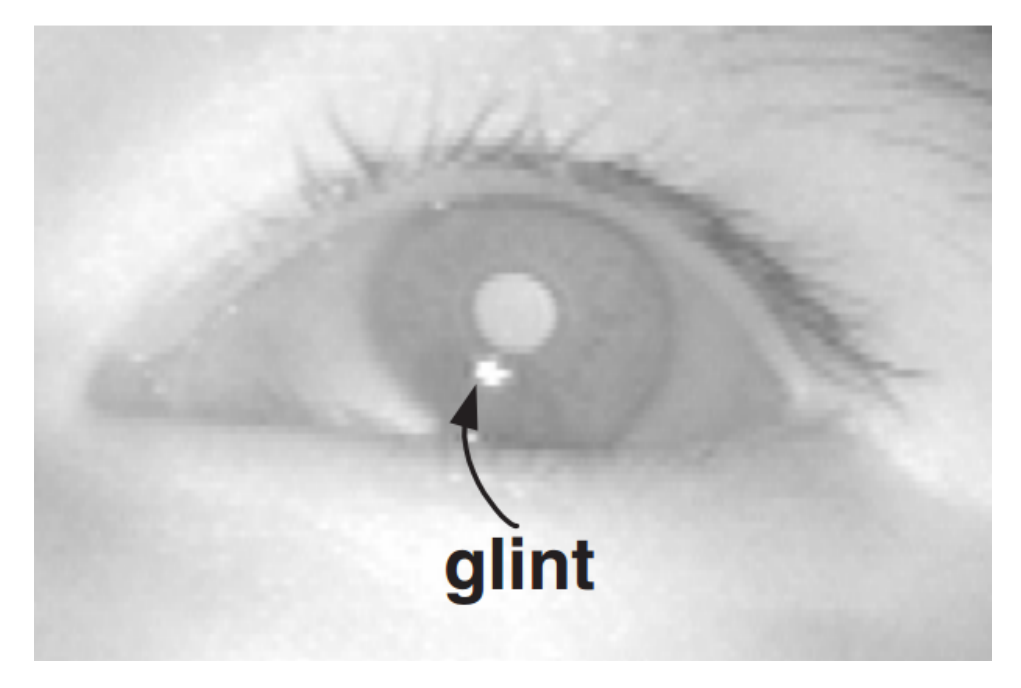

Abbildung 2: Auge mit cornealen Reflex (glint) Quelle: Eye Gaze Tracking under Natural Head Movements [4]

glint robust zu detektieren, um das geometrische Zentrum dieser Merkmale zu ermitteln. Dies wird in der Regel durch feature-based oder model-based Ansätze gelöst. Feature-based Ansätze suchen mit Hilfe von Schwellwerten

<sup>3</sup> lateinisch für Hornhaut

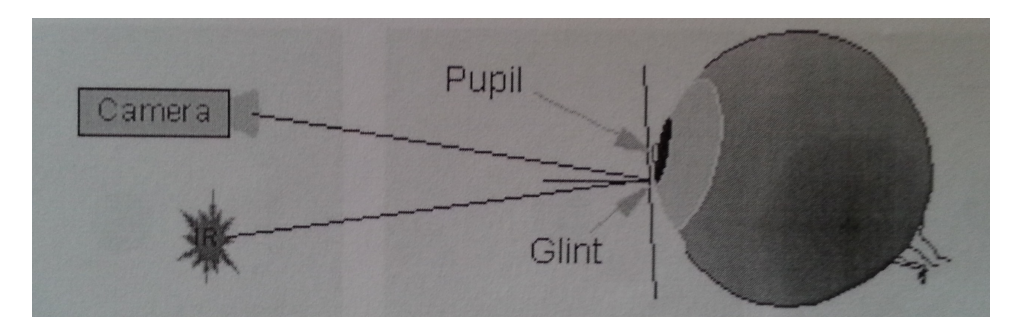

Abbildung 3: PCCR Technik Quelle: Eye Gaze Tracking Techniques for Interactive Applications [3]

oder Gradienten die benötigten Merkmale der Augen. Dabei treten häufiger Schwierigkeiten auf, da der geometrische Mittelpunkt dieser Merkmale nicht immer exakt ermittelt werden kann, weil die Pupille z.B. durch das Augenlid verdeckt wird oder sich vergrößert und verkleinert. Der model-based Ansatz kann die Schwachstellen der feature-based Ansätze mindern, indem ein Modell des Auges genutzt wird, welches auf das Bild des aufgezeichneten Auges angepasst wurde. Der Nachteil des model-based Ansatzes liegt in der initialen Phase und der damit verbundenen recovery time. In der initialen Phase muss das gesamte Bild nach den zum Modell passenden Merkmalen abgesucht werden. Um diese Zeit zu verkürzen, wird eine geschätzte Position der Augen, die durch einen feature-based Ansatz erfolgt, zur weiteren Verarbeitung verwendet. Angenommen die beiden Zentren der Pupille und der cornealen Reflexion sind korrekt identifiziert worden, der Kopf bewegt sich nicht und es existiert ein Modell der Augen, der Kamera und des Bildschirms; dann kann der Fixationspunkt mathematisch bestimmt werden (siehe [5]). Die relative Position der Pupille und cornealen Reflexion verändern sich, wenn sich das Auge bewegt: die Pupille bewegt sich schneller und die corneale Reflexion langsamer. Die relative Distanz dieser beiden Punkte wird berechnet und der Fixationspunkt auf der Basis der Beziehung zwischen den beiden Merkmalen ermittelt, wie in der Abbildung 4 und Abbildung 5 zu sehen. Die Verbindung der beiden Zentren erzeugt einen 2D Vektor (siehe Abbildung 5), welcher durch eine Kalibrierung auf die Bildschirmkoordinaten übertragen werden kann. Bei der Kalibrierung werden dem EGT Punkte übergeben, um die Beziehung der Merkmale auf korrespondierende Punkte abbilden zu können. Mehr Details zur Kalibrierung im Kapitel 2.6.2. Das Nutzen der cornealen Reflexion als Referenzpunkt erlaubt kleinere Kopfbewegungen, weil die Reflexion den Kopfbewegungen folgt und die Kalibrierung den Offset umrechnen kann.

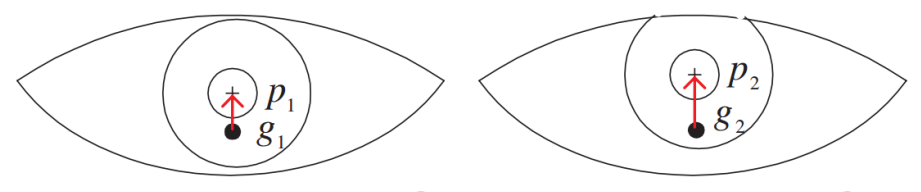

(a) eye image at location  $O_1$  (b) eye image at location  $O_2$ 

Abbildung 4: Der Pupillen-Glint-Vektor an zwei unterschiedlichen Position der Augen  $O_1$  und  $O_2$  Quelle: Eye Gaze Tracking under Natural Head Movements [4]

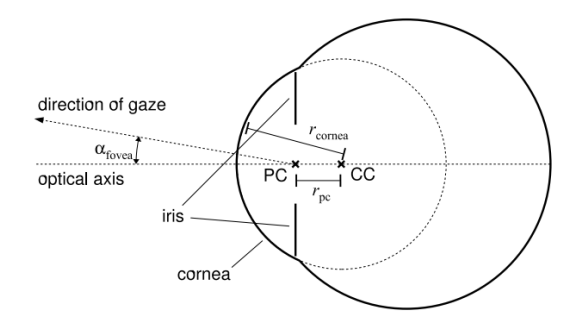

Abbildung 5: Eye model used in the remote gaze estimation algorithm. PC: Pupil centre. CC: Cornea centre.  $r_{cornea}$  curvature Radius der Cornea,  $r_{pc}$ : Distanz zwischen PC und CC,  $\alpha_{fovea}$ : Abweichung des Blickwinkels Quelle: Remote Eye Tracking: State of the Art and Directions for Future Development [5]

#### 2.4.2 Detektion der Sklerea und Iris oder Pupille

Zwei unterschiedliche Konfigurationen der IR-Lichtquelle kommen bei der PCCR zum Einsatz:

- 1. bright pupil eye tracking
- 2. dark pupil eye tracking

Beim bright pupil eye tracking wird die Lichtquelle nahe der optischen Achse der Kamera platziert, die Pupille scheint zu leuchten. Dieser Effekt tritt auch in Form von roten Augen bei herkömmlichen Fotos auf. Beim dark pupil eye tracking wird die Lichtquelle von der optischen Achse entfernt platziert, damit die Pupille dunkler erscheint als die Iris. Unterschiedliche Faktoren beeinflussen beide Verfahren in Ihrer Funktionalität. Helles Umgebungslicht kann das Detektieren der Pupille beim bright pupil eye tracking erheblich erschweren. Auch die Ethnizität ist ein Faktor, welche beide Verfahren beeinflussen kann, z.B. liefert die bright pupil Methode bessere Ergebnisse bei Lateinamerikanern und Kaukasiern. Bei Asiaten hingegen erzielt die dark pupil Methode stabilere Ergebnisse. Die meisten Eyetracker verwenden beide Verfahren und passen sich bei wechselnden Bedingungen an. Anfänglich werden beide Verfahren für jeden Benutzer eingesetzt. Das Verfahren, welches als präziser bewertet wurde, wird für den weiteren Verlauf der Anwendung genutzt. Treten Veränderungen in der Beleuchtung auf, kann eine erneute Bewertung beider Verfahren vom System initiiert werden.

#### 2.5 Eye-Tracking als Eingabemedium

Computermaus- und Tastatureingaben sind gut durchdachte Handlungen, die keine Begriffserklärungen benötigen. Um mit dem Eye-Tracking-System zu interagieren sind zwei Eingabearten zu unterscheiden: selective und gazecontingent (siehe Abbildung 6). Selective Systeme nutzen den Blickpunkt

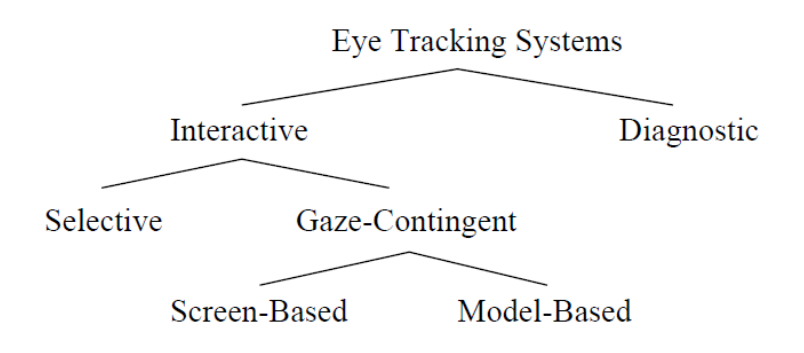

Abbildung 6: Hierarchie von Eye-Tracking Applikationen Quelle: Duchowski [6]

analog zum Zeigergerät z.B. Computermaus. Gaze-Contingent Systeme hingegen berwerten das Wissen über den Blickbereich, um ein schnelles Rendering von komplexen Darstellungen zu ermöglichen [6]. Der interaktive Einsatz von Eye-Trackern verwendet typischerweise den Blickpunkt als eine Zeigermodalität, die dem Mauszeiger sehr ähnelt. Zum Beispiel das Selektieren von Menüs und Buttons im Interface oder das Schreiben auf einer virtuellen Tastatur. In einem der ersten augenbasierten Interaktionen (1990) stieÿ Jacob[1] auf ein Problem, welches zeigte, dass der Einsatz des Blickpunktes als Mausersatz nicht funktioniert. Dieses Problem wird als "Midas Touch"bezeichnet und beschreibt die schwierige Unterscheidung zwischen unfreiwilligen oder suchenden Augenbewegungen und den Augenbewegungen, die eine Aktion auslösen sollen. Gaze-Contingente Applikationen verwenden eine Kombination aus der direkten und der indirekten Blickrichtung. Hierbei wird der Blickpunkt nicht als Zeiger verwendet, sondern mehr als ein passiver Indikator der Blickrichtung. Mit diesem Wissen kann die Darstellung der wichtigen Informationen und Details in den Blickbereich des Anwenders erfolgen. Gaze-Contingente Applikationen lassen sich in zwei Typen unterscheiden: screen-based und model-based. Screen-based Bildschirme manipulieren das Bild bzw. die Pixel, wohingegen die model-based Bildschirme die grafischen Objekte und Modelle für das Rendering manipulieren. Eine Aktion mit den Augen auszulösen, kann nicht durch ein Blinzeln der Augen erfolgen, da der Mensch unkontrolliert blinzelt.

#### 2.5.1 EGT im Vergleich zu der Computermaus

Es existieren zwei Arten von Steuerungsmöglichkeiten in EGT Anwendungen, die es erlauben mit dem System zu interagieren:

- command based (Selective)
- non-command based (*Gaze-Contingent*)

Die command based Steuerung nutzt den Fixationspunkt als Ersatz für die herkömmlichen Zeigergeräte wie Maus, Trackball oder touchpad und führt einen Befehl bei der Auswahl des Objektes (Button, Icon, Dropdown Liste) aus. Non-comand based Ansätze leiten keine speziellen Befehle ein. Die Fixationen werden verfolgt und analysiert, um die Absichten und Interessen des Anwenders zu erfassen. In unserer täglichen Arbeit mit computergestützten Systemen verwenden wir bislang nur die command based Steuerung. Trotzdem kann EGT die Arbeit der Zeigergeräte aus folgenden Gründen nicht ersetzen:

- Wir haben keine Schwierigkeit unsere Augen im Alltag zu bewegen, aber wenn es darauf ankommt einen bestimmten Punkt zu fixieren, ermüden unsere Augen schnell.
- Präzise Augensteuerung ist schwierig. Mit der Maus ist das Selektieren von kleinen Symbolen, sogar einzelnen Pixeln möglich. Mit dem EGT ist diese Auswahl leider nicht möglich, da bei den EGT Abweichungen von 1-2◦ des Sehwinkels auftreten.
- Anwender führen zwei Aktionen beim Auswählen bzw. Steuern von Objekten mit der Maus aus. Zuerst werden die Inhalte des sichtbaren Bereiches eingeholt und dann erfolgt die eigentliche Auswahl des Objekts. Der EGT müsste die beiden Aktionen unterscheiden können, um eine erfolgreiche Steuerung zu garantieren.

Sibert et al. [7] haben in Ihrer Studie die Maus und das Auge in zwei Experimenten verglichen. In den Experimenten ging es darum, Objekte (Kreise, Buchstaben) so schnell wie möglich aus einem definiertem Set von Objekten, auszuwählen. Die Ergebnisse haben gezeigt, dass das Auge einen Zeitvorteil von 300-400 ms gegenüber der Maus hat. Dorr et al. [8] haben in ihrem Experiment eine augengesteuerte Version des Computerspielklassikers Breakout getestet. In einem Turniermodus trat jeweils ein Spieler mit Augensteuerung gegen einen Spieler mit Maussteuerung an. Die Ergebnisse zeigten ebenfalls einen deutlichen Vorteil für Spieler, die den EGT nutzten. Die Maus lässt sich in vielen Fällen durch einen EGT ersetzten, aber der EGT funktioniert bislang nicht pixelgenau und die Fehlerrate in kleinen Bereichen ist zu groß.

### 2.5.2 EGT und ihre Vorteile

Die Verwendung von EGT bietet viele Vorteile:

- Steuerung bzw. Eingabe über die Augen ist sehr natürlich. Menschen nutzen Augenbewegungen zu Kommunikationszwecken z.B. in Gruppen [9].
- Augenbewegungen sind extrem schnell und erfordern wenig Anstrengung. Die Muskeln, die die Augen kontrollieren sind die schnellsten im menschlichen Körper. Menschen machen tausende Augenbewegungen jeden Tag und erleiden nur wenig Ermüdung [1].
- Die Augen stellen einen Zusammenhang für andere Formen der Interaktion bereit. Die Forschung hat gezeigt, dass Augenbewegungen anderen Kommunikationsmöglichkeiten vorangehen. Zum Beispiel schauen wir auf einen Gegenstand bevor wir einen Sprachbefehl geben [10][11]. Eye-Tracking kann bei Sprachbefehlen verwendet werden, um einen Kontext herzustellen. Der Nutzer kann eine natürlichere Form der Kommunikation verwenden, indem er sagt 'an', statt 'Lampe an'.
- Die Technologie ist reif. Die heutige Eye-Tracking Technologie wurde schon 1960 entwickelt und wurde seitdem für psychologische Forschungszwecke eingesetzt. Jetzt wird diese Technologie auch in kommerziellen Systemen eingesetzt [1].
- Eye-Tracking Hardware ist nicht teuer. Die heutigen Eye-Tracker bestehen aus einer Infrarot-Lichtquelle und einer Kamera, die mit einem Infrarotfilter versehen ist [1].
- Eye Tracking kann als eine zusätzliche und passive Eingabedimension verwendet werden [2].

#### 2.5.3 Hardware

Die Anfänge des EGT bestanden aus mechanischen und unbequemen Apparaturen und sind auf das Jahr 1898 zurückzuführen (siehe [12]). 1901 wurde die Fotografie von externen Lichtquellen auf dem Auge eingeführt und gehört heute zur führenden Technik zum Aufzeichnen von Augenbewegungen. Um 1950 herum wurden viele unterschiedliche Techniken von unterschiedlichen Wissenschaftlern erprobt und untersucht. Linsensysteme mit Spiegeln, elektromagnetische Spiralen, Elektrookulographie und das Dual Purkinje System sind Beispiele für die unterschiedlichen Techniken. Mitte 1970 haben Ingenieure angefangen EGT für die Wissenschaftler zu entwickeln, die bis dato die EGT Hardware selber bauen mussten. Zehn Jahre später haben viele Unternehmen ihre EGT angeboten und 2009 konnten 23 Unternehmen ihre videobasierten EGT anbieten (siehe [12]). Die heute führenden Unternehmen sind SR Research, SensoMotoric Instruments (SMI), Applied Systems Laboratory (ASL) und Tobii Technology. Die moderne Eye-Tracking Hardware besteht heute im Wesentlichen aus einer Infrarotlichtquelle und einer Kamera mit Infrarotfilter. Für mobile EGT ist eine zusätzliche Kamera erforderlich, um die betrachtende Szene zu filmen. Je besser die Kamera, desto besser die Genauigkeit der Blickpunktbestimmung. Die Größe der EGT und die Kosten sind in den vergangen Jahren deutlich zurück gegangen. Ein EGT der Firma Tobii namens eyeX kostet heute rund 70  $\in$  (Stand September 2014) und wiegt kein Kilogramm.

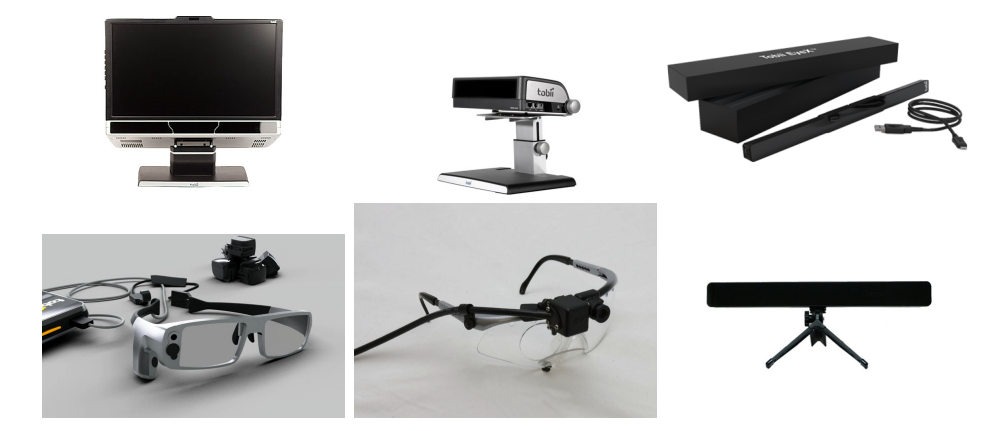

Abbildung 7: Arten von EGT: oben: Tobii TX-300, Tobii X-120, Tobii EyeX, unten:Tobbi Glasses, ASL MobileEye, Mirametrix S2

# 2.6 Rahmenparameter für die Ausrichtung eines Remote-Eye-Gaze-Trackers

Remote-Eye-Gaze-Tracker sind der heutige Stand der Technik und sollten folgende Anforderungen erfüllen:

- kontaktfrei
- passiv
- echtzeitfähig
- robust gegenüber Verdeckung, Verformung und Lichtschwankungen
- kompakt
- genau
- Bewegungsfreiheit ermöglichend
- benutzerfreundlich
- $\bullet$  leicht zu konfigurieren

Die heutigen REGT sind nicht in der Lage alle oben gelisteten Anforderungen im gesamten Umfang zu erfüllen. Es existieren einige Hürden und Rahmenparameter, die beachtet werden müssen, um genaue Ergebnisse der REGT zu erzielen. Für den erstmaligen Aufbau ist es wichtig, dem REGT die räumlichen Beziehungen zwischen den Infrarotlichtquellen, der Kamera und dem Monitor zu übermitteln. Die Abmessungen werden in der Regel von Hand vorgenommen. Dieser Prozess ist sehr zeitaufwendig, anfällig für Fehler und schwierig für einen Endverbraucher. Werden Veränderungen an Monitor, Kamera oder Lichtquellen vorgenommen, muss dieser Prozess wiederholt werden. Eye-Tracking-Systeme, die mit Infrarotlicht arbeiten sind nicht optimal für Anwender die Brillen tragen. Die Lichtquellen verursachen Reflexionen auf der Oberfläche der Brillengläser, die in vielen Fällen das Ergebnis beeinflussen. Bei bestimmten Kopfbewegungen können die Reflexionen das gesamte Auge verdecken und machen das Tracking der Augen unmöglich. Es existieren viele Systeme, die Kopfbewegungen der Anwender tolerieren. Diese Toleranz hat ihre Grenzen und ist oft mit einer Verschlechterung der Blickpunktgenauigkeit verbunden. Der Kopf der Anwender darf sich nur in einem bestimmten virtuellen Bereich befinden, in dem das Eye-Tracking zuverlässig funktioniert. Dieser Bereich wird als Benutzerkoordinatensystem deniert und wird im nächsten Kapitel genauer erläutert. Eine weitere Schwierigkeit in REGT ist die Verwendung von einer einzigen Kamera. Durch die Verwendung einer einzelnen Kamera ist es schwieriger, die Entfernung der Anwender zur Kamera zu bestimmen, da eine Triangulierung - wie in einem Aufbau mit mehreren Kameras - nicht möglich ist. Der Anwender selbst kann auch ein Problem für den EGT darstellen, wenn er bestimmte Charakteristiken erfüllt, die der EGT aussiebt. Die Pupille re ektiert nicht genug Licht oder die Iris ist zu hell, um von der Pupillenre flexion unterschieden zu werden. Das Gesicht reflektiert zu viel Licht und führt zu fehlerhafter Detektion. Die Pupille ist nicht groß genug oder wird von den Wimpern oder Augenlidern verdeckt. Diese Verdeckungen stellen erschwerte Bedingungen für das Detektieren der Augen dar. Während eines längeren Experiments oder einer längeren Anwendung kann es dazu führen, dass das Auge austrocknet und die Reflexionen kleiner werden. Ausgetrocknete Augen sind sehr unangenehm und führen dazu, dass der Anwender seine Augen für eine längere Dauer öfter schlieÿt. Diese Reaktionen des menschlichen Körpers erschweren temporär das Tracking. Ein weiteres Problem bei REGT ist die Verwendung einer Kalibrierung. Da jeder Mensch über ein individuelles Paar Augen verfügt, kann für die Blickpunktberechnung kein allgemeines Augenmodell verwendet werden. Für jeden Benutzer muss ein Offset definiert werden, der an das Eye-Tracking-System übermittelt werden muss. Diese Prozedur wird als Kalibrierung bezeichnet und findet in einer Sequenz statt, die vor der eigentlichen Nutzung des EGT durchgeführt wird. Eine Kalibrierung ist mühsam und muss bei Änderungen der Lichtverhältnisse oder bei Änderungen der Sitzposition erneut durchgeführt werden, um ein optimales Ergebnis zu erzielen. Mehr zum Thema Kalibrierung im Kapitel 2.6.2.

#### 2.6.1 Benutzerkoordinatensystem

Bei der Verwendung von Eye-Trackern wird die Position der Augen und die Blickdaten in einem oder mehreren Koordinatensystemen festgehalten. Alle Daten, die im dreidimensionalen Raum beschrieben werden, sind im Benutzerkoordinatensystem (engl. User Coordinate System (UCS)) zu finden. Beim Eye-Tracking-System der Firma Tobii wird dieser Bereich in Millimetern angegeben und hat den Ursprung im Zentrum der Vorderäche des Eye-Trackers, wie in der Abbildung 8 zu sehen. Die Achsen sind wie folgt deniert: Die x-Achse zeigt horizontal in Richtung des Anwenders rechts, die y-Achse zeigt vertikal in Richtung des Anwenders aufwärts und die z-Achse in Richtung des Benutzers senkrecht zu der Vorderseite des Eye-Trackers. Innerhalb des Benutzerkoordinatensystems existiert ein Bereich, in dem der

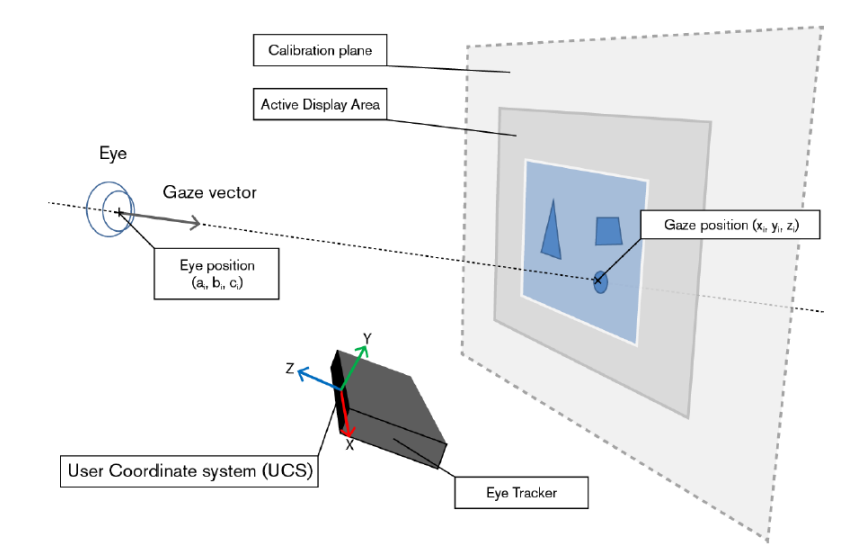

Abbildung 8: Benutzerkoordinatensystem (UCS) Quelle: Tobii Analytics SDK Developer's Guide [13]

Eye-Tracker theoretisch die Augen der Anwender detektieren kann. Dieser

Bereich wird von der Firma Tobii als Trackbox bezeichnet und bildet ein eigenes Koordinatensystem, das Track Box Coordinate System (TBCS). Der Benutzer kann sich frei bewegen, solange die Augen sich innerhalb der Trackbox befinden, siehe Abbildung 9. Augen innerhalb dieser Trackbox, können dennoch zu Fehlern führen, wenn der Blickwinkel extrem ist. Dies ist der Fall, wenn der Blick von der Richtung des Kopfes abweicht. In diesem Zustand wird die corneale Reflexion abgeschwächt oder die Pupille oder die Reflexion wird durch das Augenlid verdeckt (siehe [12]). Die Dimensionen der Trackbox stehen in Relation zur Größe des Displays. Auf großen Displays, wie Leinwänden werden die Blicke extrem, wenn keine Kopfbewegungen erlaubt sind. Bei kleinen Displays, wie Smartphones, sind extreme Blickwinkel selten. Einfache video-based EGT können den Blick auf einem Display innerhalb einer horizontalen Fläche von ungefähr 40◦ und 25◦ im vertikalen Bereich relativ zum Kopf erfassen. Bei einem statischen EGT und einer durchschnittlichen Entfernung von 70 cm entsprechen die 40° einer Breite von 50 cm (siehe [12]. Eine große Trackbox ist von Nöten, wenn Benutzer sich viel bewegen, z.B. bei einem Kind oder einem Autofahrer. Systeme, die mehrere Kameras verwenden, können einen Bereich von 360◦ abdecken. Dies hat jedoch den Nachteil einer langen und zeitaufwändigen Kalibrierung der Umgebung und des Kopfes des Anwenders. Weitere Systeme vergrößern die Trackbox durch den Einsatz von Kameras, die sich passend zum Kopf des Anwender mechanisch mitbewegen.

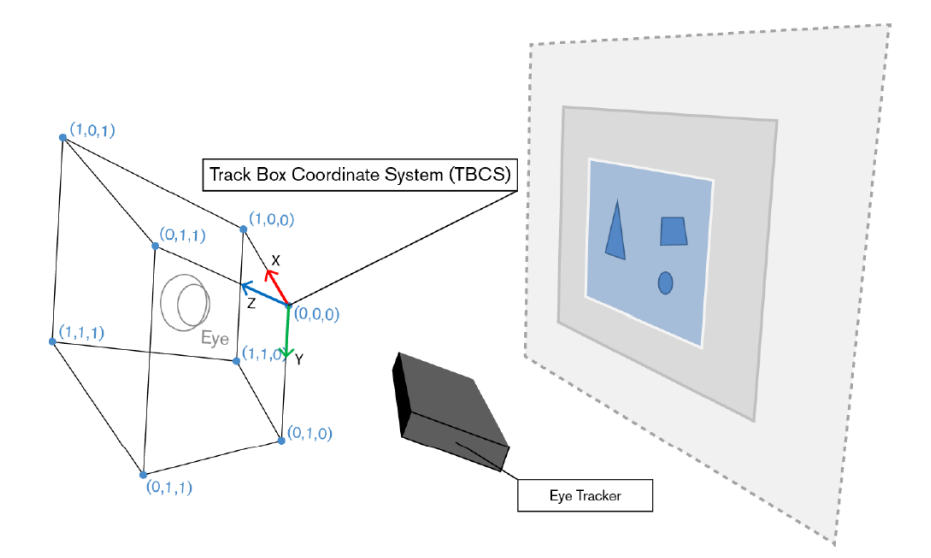

Abbildung 9: Trackbox Quelle: Tobii Analytics SDK Developer's Guide [13]

#### 2.6.2 Kalibrierung

Bevor ein EGT zum Einsatz kommt, muss der Anwender eine Kalibrierung durchlaufen. In diesem Prozess werden Charakteristiken der Augen gemessen, die zusammen mit einem physiologischen 3D Augenmodel, einen Blickpunkt ermitteln. Dieses Modell beinhaltet Informationen über die Form, Lichtbrechung und die Reflexionseigenschaften der verschiedenen Bestandteile des Auges. Die individuelle Kalibrierung jedes Anwenders ist aus verschiedenen Gründen nötig. Zum Beispiel variiert der Radius des Augapfels bis zu 10% bei Erwachsenen und kann unterschiedliche Formen haben. Augenfarben und Sehhilfen müssen für jeden Anwender individuell erfasst und für das Augenmodell berücksichtigt werden. Eine Kalibrierung erfolgt in der Regel auf einer 2D Ebene mit vordenierten Kalibrierpunkten (Calibrationdots). Die Kalibrierpunkte sollten über das ganze zu betrachtende Display verteilt sein und bestehen üblicherweise aus 2, 5, 9, 13 oder 16 Punkten (siehe [12]). Die Position der Pupille und die Position der cornealen Reflexion beim Blick auf einen Kalibrierpunkt wird verwendet, um einen Fixationspunkt auf dem Display zu bestimmen. Die Software errechnet Abweichungen (Offset) der Augen und gleicht diese für die weitere Nutzung aus. Hohe Abweichungen sind auf die mangelnde Fokussierung auf den Kalibrierpunkt, auf eine fehlerhafte Sitzposition des Anwenders oder auf die fehlerhafte Einrichtung des EGT zurückzuführen. Die Eckpunkte des Displays können auch in einigen Fällen problematisch werden. Beim Blicken auf die unteren Eckpunkte, wird die Pupille teilweise oder vollständig durch die Augenlider oder durch nach unten gebogene Wimpern verdeckt. In der Abbildung 10 ist die Verdeckung durch die Wimpern und durch die Augenlider bei den Kalibrierpunkten 4 und 5 gut erkennbar. Diese Problematik sollte noch vor der Kalibrierung erkannt und die Kamera weiter unten angebracht werden oder die Wimpern nach oben gebogen werden. Obere Eckpunkte können dann schwierig werden, wenn die corneale Reflexion sich über den Rand der Iris bewegt und damit die Position und Form verändert (siehe Abbildung 11). Die Berechnung für diesen Eckbereich führt zu einem großen Offset und resultiert in Ungenauigkeiten. Auch in dieser Situation sollte das Problem frühzeitig erkannt und die Kalibrierpunkte weiter nach innen positioniert werden. Dorr et al. [8] haben ebenso Fehlerquellen bei der Gestaltung der Kalibrierung identifiziert. Eine Kalibrierung auf dunklem Hintergrund vergrößert die Pupillen des Anwenders. Findet die eigentliche Anwendung im Gegensatz zur Kalibrierung auf einem hellen Hintergrund statt, dann verkleinern sich die Pupillen des Anwenders, die Detektion wird erschwert und die Berechnung des Fixationspunktes wird ungenauer.

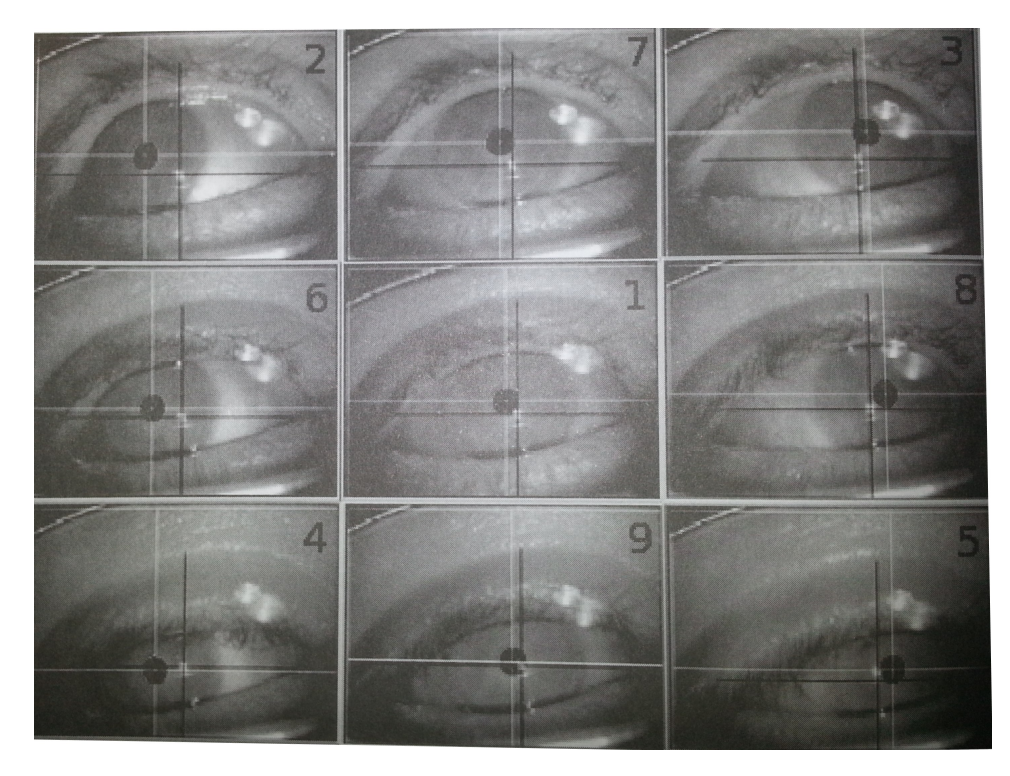

Abbildung 10: Anwender mit Brille schaut auf die neun Kalibrierpunkte während der Kalibrierung. Das weiße Kreuz erfasst die Pupillenmitte und das schwarze Kreuz die Mitte der cornealen Reflexion. Quelle: Eye Tracking. A comprehensive guide to methods and measures [12]

## 2.7 Einflussfaktoren auf die Genauigkeit eines Eyetrackers

Viele Faktoren können die Genauigkeit eines EGT beinflussen: Hardware, Software, Kopfbewegungen, Augenbewegungen, Kalibrierprozedur, Drift und Umgebung. Diese Faktoren werden im Folgenden näher erläutert.

#### 2.7.1 Hardware

Die Präzision eines EGT hängt stark von der verwendeten Hardware ab. Die Auösung der Kamera spielt eine wesentliche Rolle, da die Pupille und die corneale Reflexion aus möglichst vielen Pixeln bestehen und in guter Qualität vorliegen sollte, um die Segmentierung der Merkmale robust durchführen zu können. Bessere Kamerasensoren liefern bessere Daten, wenn alle anderen Parameter gleich bleiben (siehe [12]).

#### 2.7.2 Software

Eine Reihe von Einflussfaktoren sind auch in der Software zu finden. Die Verwendung von unterschiedlichen Algorithmen liefern unterschiedliche Er-

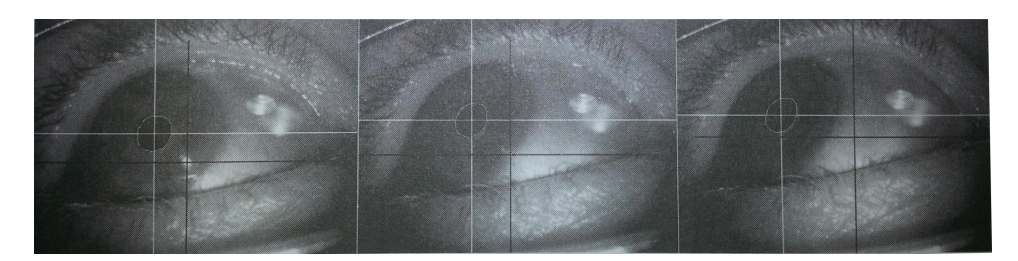

Abbildung 11: Immer extremerer Blickwinkel beim Schauen auf den oberen linken Kalibrierpunkt. Beim ersten Auge ist die corneale Reflexion gut erkennbar. Beim zweiten Bild wird die Berechnung grenzwertig und beim dritten Bild wird es einen beträchtlichen Offset geben. Quelle: Eye Tracking. A comprehensive guide to methods and measures [12]

gebnisse. Ein feature-based Ansatz ist weniger robust als ein model-based Ansatz. Die Verwendung eines Sub-Pixel-Estimaters liefert genauere Ergebnisse bei der Detektion der Grenze zwischen Pupille und Iris (siehe [12]). Auch eine kleinere Samplingrate des EGT kann zu einer Verbesserung der Präzision führen (siehe [12]).

## 2.7.3 Kopfbewegungen

Extreme Kopfbewegungen, die dazu führen, dass die Kamera keine Augen mehr erfassen kann, beeinflussen das System bei der Berechnung des Fixationspunktes. Aber auch kleine Kopfbewegungen können das System in der Genauigkeit beeinflussen, da bei Kopfbewegungen auch die Augen bewegt bzw. rotiert werden, wenn auf den selben Punkt geblickt wird. Verändert sich die Position des Kopfes nach der Kalibrierung, ist mit Ungenauigkeiten bei der Schätzung des Fixationspunktes zu rechnen, da sich der Pupillen-Glint-Vektor, wie in der Abbildung 4 zu sehen, verändert.

#### 2.7.4 Kalibrierprozedur

Die Kalibrierung ist verantwortlich für die Bestimmung des Fixationspunktes und beeinflusst die Genauigkeit der Blickpunktberechnung. Viele Nutzer sind durch die Wichtigkeit der Kalibrierung alarmiert, öffnen Ihre Augen weit und bleiben während der Kalibrierung angespannt. Wenn der Anwender sich später entspannt, seine Sitzposition ändert oder die Augen etwas schließt, ist mit einem Abfall der Genauigkeit zu rechnen.

#### 2.7.5 Drift

Drift bezeichnet die allmähliche Verringerung der Eye-Tracking-Daten, verglichen mit den wahren Positionen. Drift kann durch physiologische Veränderungen im Auge (z.B. Grad der Feuchtigkeit, Tränen) oder durch Veränderungen in der Umwelt (z.B. des Sonnenlichts) auftreten. Drift wird sichtbar, wenn sich die Bedingungen extrem verändern oder die Nutzung des EGT über einen längeren Zeitraum erfolgt. Dieses Problem kann nur durch erneute Kalibrierungen korrigiert werden.

## 2.7.6 Umgebung

Jeder individuelle Anwender und die Umgebungseinüsse, die das Eye-Tracking schwächen, beeinflussen auch die Genauigkeit der EGT. Folgende Einflüsse schwächen die Genauigkeit der EGT im Durchschnitt um 0.1-0.3◦ des Sehwinkels  $([12])$ .

- Brillen
- Kontaktlinsen
- Augenfarbe
- variierende Lichteinüsse
- Tränen
- etc.

### 2.8 Verwandte Arbeiten

Es wird viel geforscht, um Eye-Tracking Systeme zu entwickeln, welche Kopffreiheit garantieren. Die Verwendung von Eye-Trackern in Videospielen ist auch von groÿer Bedeutung und bietet eine Menge Potenzial. Verwandte Arbeiten zu Eye-Tracking-Systemen, bei denen Kopfbewegungen möglich sind, und die Verwendung von Eye-Tracking Systemen in Videospielen werden in den folgenden Abschnitten beschrieben.

#### 2.8.1 Eye-Tracking bei natürlicher Kopfbewegung

Videobasierte Eye-Tracker verfügen nur über eine geringe Toleranz für Kopfbewegungen und erfordern das Stillhalten des Kopfes für die gesamte Nutzungsdauer. Die meisten Systeme zeigen, dass wenn der Anwender den Kopf, z.B. mit Hilfe einer Kinnstütze, in einer Position halten kann, sehr hohe Genauigkeit bei der Blickpunkterfassung erreicht wird. Der durchschnittliche Fehler liegt dann nur bei weniger als 1◦ des Sehwinkels. Wenn sich der Kopf von der Position weg bewegt, an welcher die Kalibrierung stattgefunden hat, sinkt die Genauigkeit drastisch ab. Detailliertere Daten zu den Ungenauigkeiten bei Kopfbewegungen sind unter [3] zu finden. Die Lösung für dieses Problem wäre eine erneute Kalibrierung bei jeder Kopfbewegung des Anwenders. Dies ist in der Praxis nicht umsetzbar, da der Kopf ständig in Bewegung ist. Zhu et al. [4] lösen dieses Problem, indem sie die klassische Pupil Center Corneal Reflection (PCCR) verbessern. Eine 'head mapping-Funktion' bildet die Bewegung der Augen auf eine referenzierte Kopfbewegung ab und erlaubt natürliche Kopfbewegungen. Diese Variante funktioniert nur bei Kopfbewegungen, die nicht größer sind als 12 cm. Bei größeren Kopfbewegungen steigt die Ungenauigkeit auf über 2◦ des Sehwinkels. Coutinho et al. nutzen ein bekanntes Infrarot Lichtmuster, welches sie projizieren. Der Blickpunkt wird relativ zum reflektierten Muster auf der Hornhaut berechnet. Ein genaueres Augenmodel und eine erweiterte Kalibrierprozedur ermöglichen Kopfbewegungen bei einer Genauigkeit von 1◦ des Sehwinkels. Matsumoto et al. [14] nutzen ein Stereo-Kamera-System zum Detektieren der Iriskontur. Eine 2D Gesichtserkennung und die Bestimmung der Pose im 3D Raum ermöglichen dem Anwender freie Kopfbewegungen im Bereich des Sehwinkels der Kamera. Das System ist robust und funktioniert auch bei Tageslicht. Ohno et al. [15] stellten 1998 ein System vor, welches das Tragen einer dreieckigen Markierung über dem Auge erforderte. Die Markierung war mit drei infrarot reflektierenden Punkten versehen, welche von der Stereo-Kamera-Einheit detektiert wurden. Bewegliche Spiegel vor der Kamera ermöglichten es die Bewegung des Kopfes anhand der Markierung zu verfolgen. Freie Kopfbewegungen der Anwender sind möglich, wenn eine Markierung am Kopf getragen wird. Park et al. [16] verfolgten einen ähnlichen Ansatz mit drei Markierungen am Brillenglas, um die Kopfposition zu ermitteln und zu verfolgen. 2004 haben Ohno et al. [17] ein Stereo System verwendet mit einer Augen-Positions-Einheit und einer Blickverfolgungs-Einheit. Die Bewegung des Kopfes wurde durch eine schwenkbare Kameraeinheit verfolgt, die durch die Augen-Positions-Einheit unterstützt wurde. In ihrem Experiment wurden die Kopfbewegungen in x und y Richtung gemessen und es wurden Genauigkeiten um 1◦ des Sehwinkels erzielt. Kopfbewegungen in z-Richtung wurden nicht explizit untersucht, da aber das Experiment das Verlassen des Stuhls während einer kurzen Pause vorsah, kann davon ausgegangen werden, dass sich die Kopfposition auch in der Entfernung zum EGT verändert hat. Böhme et al. [18] haben zwei Infrarot-LEDs verwendet die jeweils links und rechts neben der Kamera montiert waren. Die zwei cornealen Reflexe ermöglichen es, das Zentrum des Auges zu bestimmen. Mit Hilfe des modizierten Starbust-Algorithmus als bildverarbeitendes Element und einem physikalischen Modell des Auges wurde die Blickposition bestimmt. Genauigkeiten von 1◦ des Sehwinkels wurden erzielt bei Kopfbewegungen bis zu 20 cm in allen drei räumlichen Achsen.

## 2.8.2 Eyetracking in Videospielen

Um Menschen mit körperlichen Behinderungen Zugang zu Videospielen zu ermöglichen, sind andere Interaktiontechniken nötig. Die Steuerung über den Blick funktioniert, wenn Anpassungen an das Spiel gemacht werden können oder eine Middleware eingesetzt wird. Die Augensteuerung kann die Vielzahl von Interaktion über Maus und Keyboard oder Gamepad ohne Anpassungen nicht kompensieren. Istance et al. [19] haben eine Interaktionstechnik verwendet, die es ermöglicht, komplexe Multiplayer Online Spiele, wie World of Warcraft, mit den Augen zu steuern. Augenbewegungen, die ein bestimmtes Muster generieren, führen unterschiedliche Aktionen im Spiel aus. In dem Experiment konnten, nach einem kurzen Training, 12 erfahrene Spieler nur mit Hilfe der Augenbewegungen das Spiel spielen. Isokoski et al. [20] stellen in ihrem Paper vier unterschiedliche Wege vor, wie Eyetracking in Videospielen integriert werden kann. Der erster Ansatz bewegt die Maus auf den anvisierten Blickpunkt und aktiviert einen Klick mit Hilfe der dwell time. Eine weitere Variante ist die Verwendung von Middleware. Der dritte Weg sieht Änderungen im Source Code des jeweiligen Spiels vor und die vierte Möglichkeit ist die Entwicklung eines Eyetracking-Spiels von Grund auf. Unterschiedliche Spielegenre wurden bezüglich der Augensteuerung evaluiert. Die Ergebnisse sind unter [20] zu finden. Das Unternehmen Tobii beschreibt in seinem Benutzerhandbuch zum Tobii PCEye [21] eine Positionierhilfe, die dem User ein visuelles Feedback zur Einhaltung der idealen Kopfposition erteilt. Dem Anwender ist es möglich, Kopfbewegungen bis zu einem definierten Schwellwert zu tätigen, ohne die Genauigkeiten des Blickpunktes zu beeinflussen. Bei Überschreitung einer dieser Schwellwerte wird ein visuelles Feedback im unteren Bereich des Bildschirms angezeigt. Das Feedback enthält Informationen, die den Kopf in eine der sechs Richtungen wieder korrigieren. Das visuelle Feedback ist für Anwendungen sinnvoll, bei denen es nicht auf die Zeit ankommt. Für Anwendungen wie Videospiele, die die ständige Aufmerksamkeit der Anwender benötigen und bei denen es auf Zeit ankommt, ist die Positionierhilfe nicht optimal. Der Anwender bemerkt das visuelle Feedback nicht, da es im unteren Rand des Bildschirms angezeigt wird. Richtet der Anwender seinen Blick auf das visuelle Feedback, verliert er die Kontrolle im Spiel.

# 3 EyeTracking Applikationen

EyeTracking wird derweil nicht nur in Usabilitystudien zu wissenschaftlichen oder analytischen Zwecken verwendet, sondern auch als Eingabekanal für diverse Applikationen auf eine natürlichen Art und Weise.

### 3.1 Kommunikationssysteme

EyeTracker haben den groÿen Vorteil, dass die Bedienung konventioneller Eingabegeräte nicht erforderlich ist. Mit EGT sind Menschen mit körperlichen Beeinträchtigungen in der Lage, viele Dinge mit ihren Augen auszuführen, für die sie normalerweise ihre Hände gebrauchen würden. Auf diese Weise

können Menschen, die an  $\mathrm{ALS^4}$  oder  $\mathrm{SMA^5}$  leiden, querschnittsgelähmt sind oder an einer anderen die Motorik beeinträchtigenden Erkrankung leiden, kommunizieren. Durch einfaches Hinschauen auf Kontrolltasten am Computerbildschirm kann ein Benutzer Befehle ausführen (z.B. Sprachausgabe, E-Mails schreiben, im Internet surfen, Spiele spielen oder einen zweiten PC fernsteuern). Somit ist es möglich jede beliebige gewohnte Software weiterhin zu benutzen. Nicht nur das Arbeiten am PC kann durch einen EGT ermöglicht werden, auch die Bedienung der Raumbeleuchtung oder anderer Geräte wie Fernseher und Musikanlagen. Wissenschaftler des Imperial College London<sup>6</sup> haben einen Rollstuhl entwickelt, der mit Hilfe eines EGT nur mit den Augen gesteuert werden kann. Sensory Software entwickelte ein Programm namens Grid 2, welches eine alternative Kommunikation und Umgebungssteuerung ermöglicht. Dabei kann Text über eine virtuelle Tastatur eingegeben werden oder über eine Auswahl von Symbolen, die über eine Sprachausgabe verfügen. Dasher ist ein grafisches prognostisches Texteingabesystem, das Nutzern effiziente Texteingabe durch ein Zeigergerät mit ununterbrochenen Zeichengesten ermöglicht. Viele weitere Softwareprodukte erlauben die Kommunikation mit Hilfe der Augen.

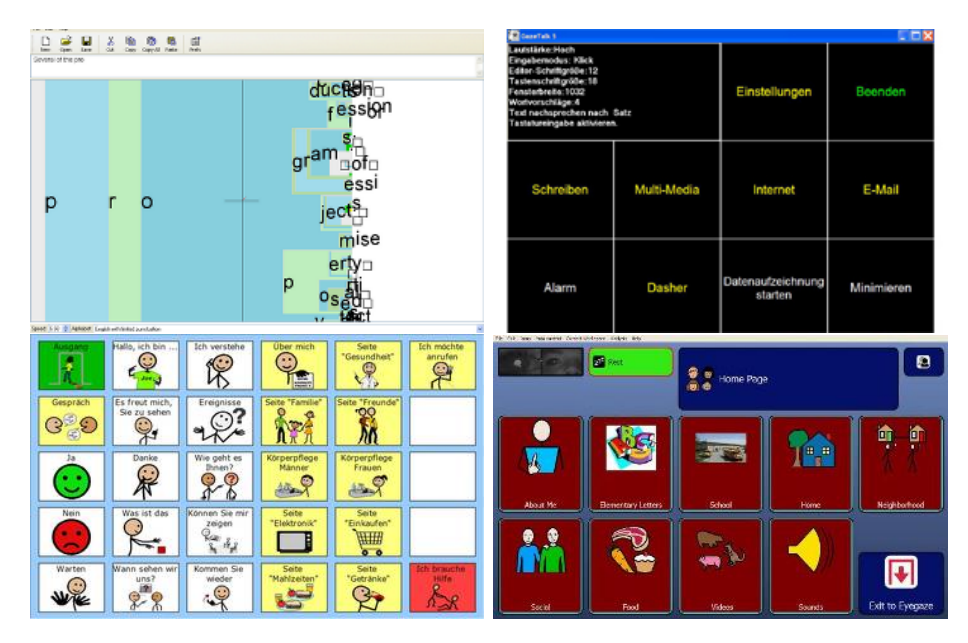

Abbildung 12: Screenshots Kommunikationssoftware: oben links: Dasher, oben rechts: Gaze Talk, unten links: Tobii Communicator, unten rechts: Grid2

<sup>4</sup>Amyotrophe Lateralsklerose

<sup>&</sup>lt;sup>5</sup>Spinale Muskelatrophie

 $6$ http://www3.imperial.ac.uk

## 3.2 Unterstützende Systeme

EGT helfen den Menschen die Aufmerksamkeit aufrecht zu erhalten. Der Einsatz von EGT im Cockpit eines Fahrzeug (Auto, Flugzeug, Helikopter), kann nicht nur Aufschluss über das Blickverhalten des Fahrers bzw. Piloten geben, sondern auch vor menschlichem Versagen schützen. Die Blickrichtung und das Schließen der Augenlider sind die Schlüsselkomponenten zur Bewertung der menschlichen Aufmerksamkeit. Smart Eye haben eine Software namens AntiSleep entwickelt, die warnt, wenn der Fahrer einzuschlafen droht oder abgelenkt ist.

## 3.3 Unterhaltungssysteme

Die Unterhaltungsindustrie erfreut sich über den Einsatz der EGT. Eine zusätzliche Eingabedimension schafft neue Möglichkeiten im Einsatz der Unterhaltungselektronik. Grinbath Products entwickelten einen mobilen Eye-Tracker, mit dem es möglich ist, einen Roboter oder eine Drone nur durch Kopf- und Augenbewegungen zu steuern. Diese Eingabeform ist natürlicher und schneller gegenüber der herkömmlichen Eingabegeräte wie Keyboards, Maus, Gamepad etc. Die Entwicklung in der Videospielindustrie hat gezeigt, dass Gamepads und Spielekonsolen zunehmend mit zusätzlichen Sensoren ausgestattet werden, um die Position des Spielers im Raum und die Orientierung zu erfassen. Mit Hilfe dieser Informationen werden interaktive Spielweisen ermöglicht bei denen sich nicht nur die Finger bewegen, sondern der ganze Körper (siehe PlayStation Move, Microsoft Kinect, Nintendo Wii). Tobii Technolgies entwickelten ein augengesteuertes Arcade-Spiel namens EyeAsteroid, bei dem nur durch den Blick die Erde vor Asteroiden geschützt werden soll. Viele andere Unternehmen präsentierten augengesteuerte Spiele, die durch die immer günstiger werdende Eye-Tracking-Hardware, immer mehr Zuspruch finden.

#### 3.4 Untersuchungsapparat 'Schau Genau!'

Anhand des Spiels 'Schau Genau!' wurde die Evaluation des Ausrichtungswerkzeugs durchgeführt. 'Schau genau!' ist ein augengesteuertes 'GWAP<sup>7</sup>-Spiel', welches im Rahmen eines Projektprakikums an dem WEST Institut der Universität Koblenz im Sommersemester 2013 entwickelt wurde. Die Hauptfigur, ein Schmetterling namens Faltersahr, lässt sich mit Hilfe der Augen an neun Positionen des Bildschirms bewegen, welcher in ein 3x3 Raster unterteilt ist. Die Aufgabe besteht darin, verschiedene Blumen, die mit unterschiedlichen Punktzahlen bewertet sind, einzusammeln und verwelkte Blumen und Spinnennetze zu meiden. Die Objekte bewegen sich von hinten

<sup>7</sup>GWAP - Game With A Purpose

nach vorne. Das Ziel des Spiels ist das Erreichen einer möglich hohen Punktzahl. Um den Schwierigkeitsgrad zu erhöhen, steigt die Spielgeschwindigkeit linear zur Spieldauer. 'Schau Genau!' endet, wenn der Spielcharakter sich in einem Spinnennetz verfängt. Für die Studie dieser Masterarbeit wurden einige Änderung an dem Spiel vorgenommen. Die GWAP-Elemente wurden deaktiviert und auch die Spinnennetze wurden entfernt. Das Spiel läuft auf Zeit, um eine bessere Vergleichbarkeit zu erzielen und um zu verhindern, dass Probanden schon nach wenigen Sekunden das Spiel verlieren. Zusätzlich wurde die Ausrichtungshilfe und die Kalibrierung in das Spiel integriert.

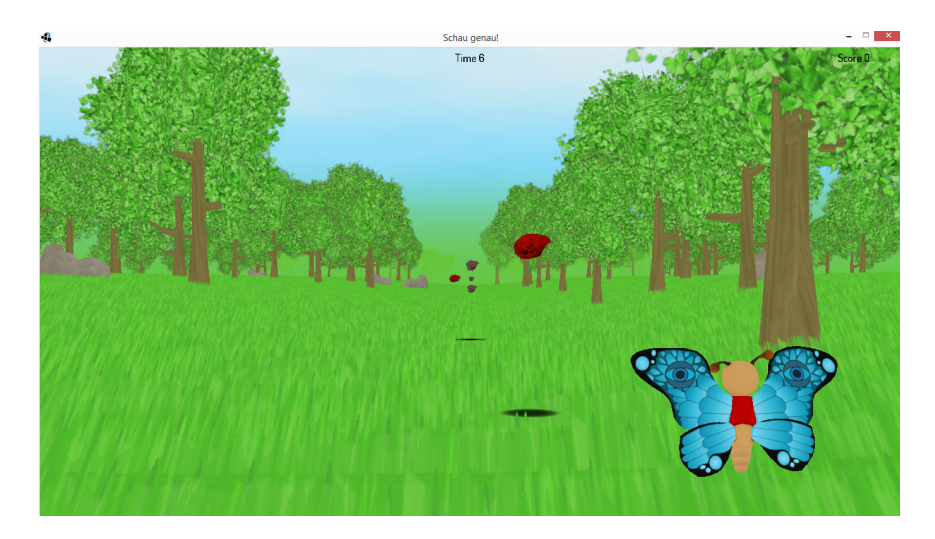

Abbildung 13: Screenshot 'Schau Genau!'

# 4 Implementierung

# 4.1 Anforderungen

- 1. Der Nutzer soll ohne Anleitung eines Testleiters eine optimale Position vor dem EGT einnehmen.
	- Die Kopfposition sowie beide Positionen der Augen im Raum sollen mit Hilfe von Text 2.0 ermittelt werden
	- Eine geeignete Darstellung der Position der Augen soll gefunden werden.
	- Es sollen Schwellwerte definiert werden, die bei Überschreitung grafische Unterstützung anfordern.
	- Es soll sicher gestellt werden, dass sich der Benutzer im Zentrum der Track-Box befindet.
- 2. Der Nutzer soll selbständig, ohne Anleitung eines Testleiters, das Spiel 'Schau Genau!' spielen.
	- Bebilderung, sowie Instruktionen zur Bedienung des Spiels sollen eingefügt werden.
- 3. Eine Kalibrierung muss in das Spiel 'Schau Genau!' implementiert werden.
	- Kalibrierpunkte sollen definiert werden
	- Eine Abfolge zwischen Bewegung der Kalibrierpunkte und Messung der Blickpunkte muss definiert werden.
	- Das lineare Gleichungssystem muss gelöst werden
	- Die Kalibriermatrix muss in einer XML Datei gespeichert werden.
- 4. Die Ausrichtungshilfe soll verhindern, dass der Anwender seine Position zu weit verändert
	- Die Methode zur Überwachung der Schwellwerte muss auch im GameState funktionieren.
- 5. Das Ausrichtungswerkzeug soll helfen, die Präzision des Fixationspunktes über die gesamte Spieldauer beizubehalten.

## 4.2 Systemarchitektur

Das System wurde mit Hilfe der externen Bibliothek 'JMonkeyEngine3' erstellt und ausschlieÿlich in Java programmiert. Die Applikation wurde in folgende sechs Zustände zerlegt:

- 'TestEnvironmentState'
- 'ExplanationState'
- 'TestAlignmentState'
- 'AlignmentState'
- 'CalibrationState'
- 'GameState'

'TestEnvironmentState' ist ein Zustand der beim Starten des Spiels aktiv wird und ausschließlich für den Testleiter bestimmt ist. In diesem Zustand können Einstellungen für das Spiel vorgenommen werden, die für das Testszenario von Bedeutung sind. Dazu zählt die Einstellung, ob in dem Durchgang eine eigene Kalibrierung verwendet oder eine bereits bestehende Kalibrierung zufällig geladen werden soll und ob die Ausrichtungshilfe (wird im Kapitel 4.3 näher erläutert) im Spiel aktiv ist. Das Verlassen des 'TestEnvironmentState' erfolgt durch einen 'Next-Button' der zum nächsten Zustand, dem 'ExplanationState', führt. Der 'ExplanationState' stellt eine Übersicht der im System verwendeten Grafiken und Objekte dar. Die Grafiken sind durch Hilfetexte näher erläutert und bereiten den Anwender auf die Ausrichtung vor. Der 'Next-Button' leitet den Anwender in den 'TestAlignmentState'. 'TestAlignmentState' ist eine Vorstufe des 'AlignmentState' und dient dem Anwender zum Verstehen der Ausrichtungshilfe, die den Kern des 'AlignmentState' bildet. Der Anwender kann die Testsequenz durch den 'Next-Button' in den 'AlignmentState' wechseln. Der 'AlignmentState' ist nahezu identisch zum 'TestAlignmentState' und unterscheidet sich in der Interaktion zum nächsten Zustand. Während im Test-Zustand eine Maus zum Klicken auf einen Button benötigt wird, dient im 'AlignmentState' die Kopfposition zum Wechsel in den nächsten Zustand. Der Kopf muss eine entsprechende Position einnehmen und halten, um die Umschaltung zu aktivieren. Dies hat den großen Vorteil, dass alle Probanden beim Umschalten in den 'CalibrationState', nahezu identische Kopfposition einhalten. Im 'CalibrationState' findet die Kalibrierung, die im Kapitel 4.4 näher erläutert wird, statt. Das Wechseln vom 'CalibrationState' zum 'Gamestate' erfolgt automatisch nach Abschluss der Messung des letzten Kalibrierpunktes. Im 'Gamestate' ist die gesamte Spiellogik implementiert, die bereits im Kapitel 3.4 vorgestellt wurde. Der 'GameState' schlieÿt nach Ablauf der Spielzeit und wechselt wieder in den Anfangszustande 'TestEnvironmentState'.

#### 4.3 Ausrichtungshilfe

Die Ausrichtungshilfe stellt die zentrale Einheit meiner Arbeit dar und bietet zwei Funktionen:

- F1 Der Anwender soll sich mit Hilfe dieses Werkzeug selbständig ausrichten und ein Gefühl für seine Kopffreiheit bekommen.
- F2 Weiterhin unterstützt die Ausrichtungshilfe den Anwender während der Interaktion, falls sich die Position drastisch verändert und keine korrekte Blickpunktberechnung mehr garantiert werden kann.

Funktion 1 ist eine zweidimensionale Darstellung der Trackbox, welche im Kapitel 2.6.1 beschrieben wurde. Die initiale Ausrichtung findet in einem eigenen State<sup>8</sup> der jeweiligen Anwendung statt. Die 2D Koordinaten beider Augen werden im Weltkoordinatensystem von der Bibliothek 'Text 2.0' normiert bereit gestellt. Diese werden in Bildschirmkoordinaten umgerechnet und relativ zur Auflösung in einer 2D Ebene grafisch dargestellt. Die Entfernung der Augenpaare liegt in absoluten Werten in Millimetern vor. Die Position in der z-Ebene (Entfernung) wird auf einer farbcodierten Skala

<sup>8</sup>Zustand des Spiels (Screen)

durch einen 'Pointer' angezeigt. Die Skala besteht aus einem linearen rotgrün-rot Verlauf. Die Skala wurde auf die idealen bzw. möglichen Distanzen des EGT angepasst. Befindet sich der 'Pointer' im unteren roten Bereich ist die Entfernung zum EGT zu weit. Der obere rote Bereich signalisiert eine zu geringe Entfernung. Idealerweise sollte sich der 'Pointer' im grünen bzw. gelben Bereich der Skala befinden, da dieser die optimale Entfernung zum Gerät, laut Spezikation des 'Tobii X60', anzeigt. Zuvor denierte Schwellwerte können die Trackbox begrenzen und eine Interaktion auslösen, falls die Schwellwerte über- bzw. unterschritten werden. Die Begrenzung wird optisch durch eine farblich abgehobene Ebene dargestellt und dient dazu Korrekturen der Sitzpositionen vorzunehmen. Überschreitet die Grafik, die die Augen darstellt, die farblich abgehobene Ebene, dann wurde ein Schwellwert in der Trackbox überschritten. Diese Überschreitung führt eine Aktion des Programms aus. Je nach Überschreitung links, rechts, oben oder unten werden dementsprechende Piktogramme angezeigt. Eine Übersicht der Piktogramme ist in Abbildung 15 zu sehen. Die Überschreitung der Schwellwerte in der Distanz wird durch einen kleinen Kasten auf der farbcodierten Skala dargestellt. Auch hier werden die entsprechenden Piktogramme angezeigt. Die

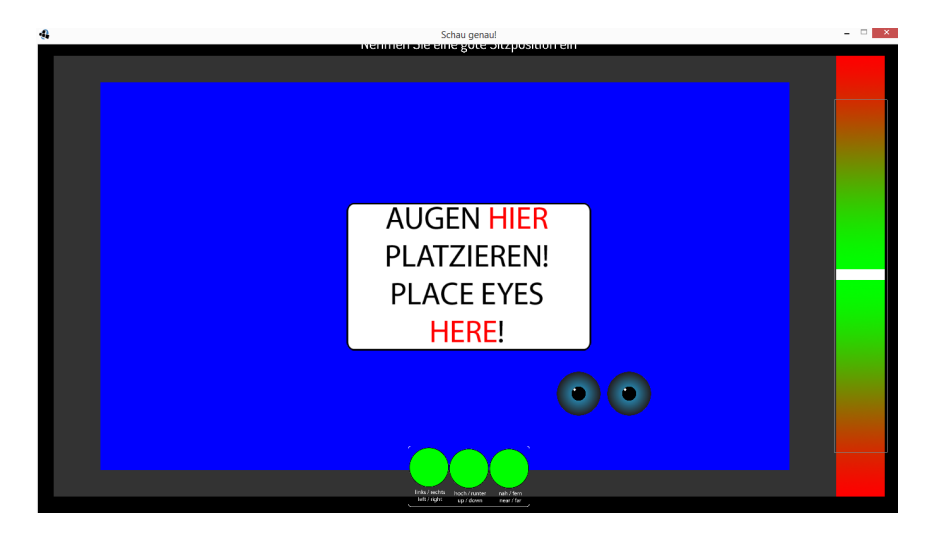

Abbildung 14: Screenshot vom Ausrichtungswerkzeug zur Positionierung des Anwenders

Darstellung der Piktogramme erfolgt zwischen den beiden Augenpaaren, da auf diese der Fokus des Anwenders liegt. Eine Ampel signalisiert jeweils die Ausrichtung auf den einzelnen Achsen (xyz-Achsen). Stehen alle Lichter auf rot, sind die Augenpaare in allen drei Raumrichtungen über bzw. unter den zuvor definierten Schwellwerten. Die Lichter schalten jeweils auf grün um, wenn die Position der Augen/des Kopfes korrigiert wurde. Sobald die Position in allen drei Raumachsen stimmt, d.h. wenn alle Lichter auf grün stehen, ist der Anwender so ausgerichtet, dass korrekte Eye-Tracking-Daten erfasst

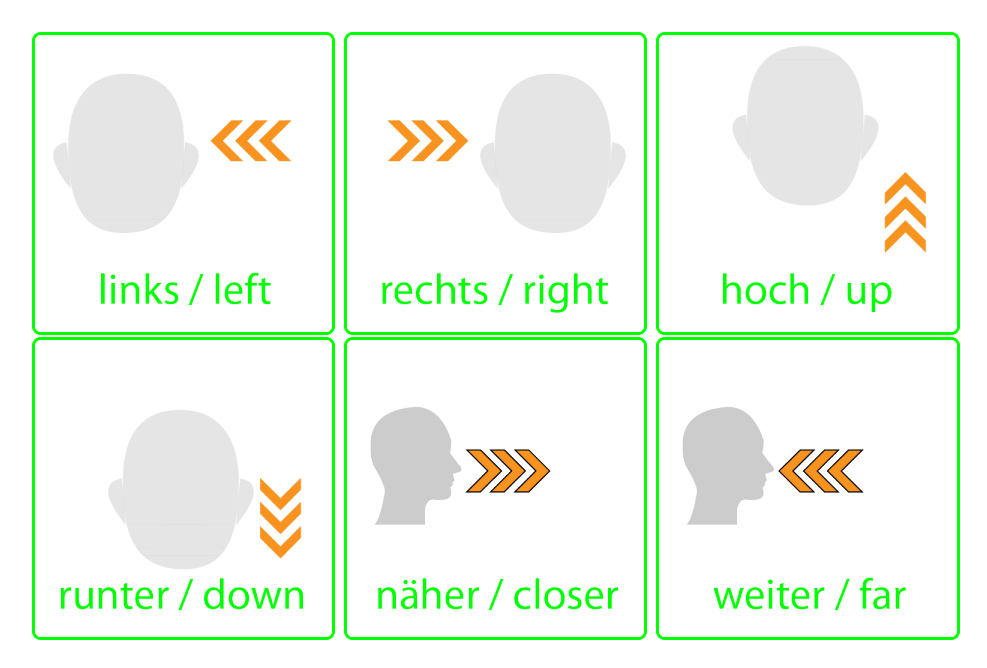

Abbildung 15: Piktogramme, die als visuelles Feedback bei der Ausrichtung helfen

werden können. Um die Position zu optimieren, erscheint eine zusätzliche Box, die den Anwender auffordert, die Augen innerhalb der Box zu positionieren, um eine Bewegungsfreiheit in alle Richtungen zu gleichen Teilen zu ermöglichen. Diese Box erscheint nur in dem 'AlignmentState' nicht im 'TestAlignmentState'. Die Box bendet sich im Zentrum des Bildschirms und somit auch im Zentrum der Trackbox und ist in Abbildung 14 zu sehen. Neben dem Bewegungsfreiraum in alle Richtungen bietet diese Box den Vorteil, dass alle Anwender eine ähnliche Kopfposition einhalten, bevor Sie in die Kalibrierung wechseln. Hier unterscheidet sich die Ausrichtung zur Positionierhilfe von Tobii. In der Positionierhilfe von Tobii kommt es nur darauf an, dass der Anwender sich innerhalb der Trackbox befindet. Dies hat den Nachteil, dass der Anwender an der Schwelle der Trackbox als gut positionier gilt. Kleinere Bewegungen können jedoch dazu führen, dass dieser Bereich verlassen wird und das Eye-Tracking nicht mehr korrekt funktioniert. In meiner Implementierung führen nur größeren Bewegungen zum Verlassen der Trackbox, da der Anwender durch die zusätzliche Box ins Zentrum der Trackbox positioniert wird. Dies gilt jedoch nur für die vertikale und horizontale Achse. Bewegungen in der Distanz können dennoch zu dem oben beschrieben Problem führen. Befinden sich die Augen innerhalb der Box, kann es passieren, dass der Proband versucht hat durch die Neigung des Kopfes die Augen innerhalb der Box zu positionieren. Diese Haltung könnte unbequem sein und dazu führen, dass der Proband seine Position schnell wieder verändert. Gegebenenfalls muss die Position nach diesem Schritt ein weiteres Mal korrigiert werden. Befinden sich beide Augen innerhalb der Box, löst ein Countdown, der nach 2 Sekunden die Kalibrierung aus. Diese sog. dwelltime ersetzt den Mausklick, um eine Interaktion zu ermöglichen. Die Ausrichtungshilfe hilft auch im 'GameState' bei der Einhaltung der Sitzposition. Das Prinzip ist wie bei der initialen Ausrichtung dasselbe. Im Spiel sind jedoch die 2D Darstellung der Trackbox, der Skala und die der Augenpaare nicht zu sehen, da das Spielszenario visualisiert wird. Die Überwachung der Schwellwertüberschreitung erfolgt im Hintergrund. Die Darstellung der Piktogramme kann nicht mehr zwischen den dargestellten Augenpaaren erfolgen, da der Fokus auf dem Spiel liegt. Im Spiel werden die Piktogramme auf den Fixationspunkt projiziert. Dies ist der zweite wesentliche Unterschied gegenüber der Positionierhilfe von Tobii, da diese immer an den unteren rechten Rand des Bildschirms angezeigt wird. Der Anwender muss den Blickpunkt vom eigentlichen Spielgeschehen abwenden. Problemtisch wird die Anzeige der Piktogramme in meiner Variante, wenn die Kopfbewegungen der Probanden zu groß sind, so dass die Schätzung der Fixationspunktes als Fehlerhaft eingestuft wird. In diesem Fall werden die Piktogramme jeweils an das Zentrum des Bildschirmrandes projiziert, an dem der Kopf die Trackbox verlassen hat. Bewegt sich ein Proband nach links und überschreitet den Schwellwert, wird das Piktogramm 'Bewegen Sie sich nach rechts' im Fixationpunkt dargestellt. Wird die Bewegung fort geführt und die Position verlässt die Trackbox, dann wird das Piktogramm an den linken Rand positioniert. Die Piktogramme, die die Distanzen anzeigen, werden im Zentrum des Bildschirms angezeigt.

#### 4.4 Kalibrierung

Die Kalibrierung ist ein wesentlicher Bestandteil des Aufbaus und sorgt für die korrekte Berechnung des Fixationspunktes. Das Ziel besteht darin, dem Anwender die Navigation durch die Anwendung zu überlassen und den EGT als Eingabemedium selbstständig zu bedienen. In dieser Implementierung wurde ein grüner Hintergrund und blaue Kalibrierpunkte verwendet. Das eigentliche Spiel besteht überwiegend aus Grün- und ein paar wenigen Blautönen. Die übereinstimmende Farbkombination in der Kalibrierung verringert das Risiko einer Zustandsveränderung der Augen im Spiel. Kontraste zwischen der Kalibrierung und dem eigentlichen Spiel könnten zu einer Vergröÿerung bzw. Verkleinerung der Pupillen führen und das Tracking erschweren, wie in [8] beschrieben. Im 'CalibrationState' wird der Anwender schriftlich angewiesen dem Kalibrierpunkt mit den Augen zu folgen. In diesem Zustand wird zwischen Messung und Bewegungen ständig hin und her geschaltet. In der Methode Bewegung werden die zuvor definierten Positionen der Kalibrierpunkte nacheinander eingelesen und bewegen den Kalibierpunkt an die nächste definierte Position. Erreicht der Punkt seine Ankunft wird die Messung gestartet. Nach der Messung erfolgt dann wieder die Bewegung usw., solange bis die Messung am letzten Kalibrierpunkt vollzogen wurde. Es handelt sich um eine 5-Punkt-Kalibrierung, bei der jeweils die Kalibrierpunkte nacheinander alle vier Ecken und das Zentrum des Bildschirms anfahren. Die Kalibrierpunkte variieren in ihrer Größe während der Messung, damit die Aufmerksamkeit auf den Kalibrierpunkten bleibt. Die Kalibrierpunkt wurden nicht exakt in den Ecken platziert, um extremen Blickwinkeln vorzubeugen. Die Punkte sind um  $\frac{1}{10}$  der Bildschirmbreite zur Mitte eingeschoben. Jede der fünf Messungen dauert drei Sekunden und es werden jeweils sechs Messwerte ermittelt und gespeichert. Aus den sechs ermittelten Messwerten für jeden der fünf Calibrationdots wird jeweils ein Wert für die Kalibrierung benötigt. Das Kriterium hierfür ist die Länge des Vektors. Die Messwerte werden aufsteigend nach der Distanz zum eigentlichen Calibrationdot sortiert. Der Median dieser Liste wird für die weitere Kalibrierung verwendet. Da es sich um sechs Messwerte handelt, wird der Mittelwert der beiden mittleren Werte verwendet. Der Median wird hier gewählt, um Ausreißer bei der Auswahl der Kalibrierdaten zu ignorieren. Die fünf Positionenen, an denen sich das Kalibrierobjekt befunden hat, und die fünf Fixationspunkte werden in zwei 4x1 Matrizen überführt. Eine Homographische Abbildung errechnet die Kalibriermatrix, die den Offset der Augenpositionen darstellt. Eine lineare Kalibrierung reicht hier aus, da die Nicht-Linearität bereits vom Eye-Tracker verrechnet wurde und eine voreingestellte Kalibrierung verwendet wird. Homographien überführen eine Ebene in eine andere:

$$
\tilde{x}' = \mathbf{H} \; \tilde{x} \tag{1}
$$

ausgeschrieben:

$$
\begin{pmatrix} x' \\ y' \\ k' \end{pmatrix} = \begin{pmatrix} h_{11} & h_{12} & h_{13} \\ h_{21} & h_{22} & h_{23} \\ h_{31} & h_{32} & h_{33} \end{pmatrix} \begin{pmatrix} x \\ y \\ 1 \end{pmatrix}
$$
 (2)

 $x'$  und  $\tilde{x}$  sind durch die Calibrationdots und durch den ausgewählten Messpunkt bekannt. Die Matrix H wird wie folgt ermittelt: H muss von mindestens 4 korrespondierenden Punkten in den 2 Ebenen bestimmt werden.

$$
x'' = h_{11}x + h_{12}y + h_{13}
$$
  
\n
$$
y'' = h_{21}x + h_{22}y + h_{23}
$$
  
\n
$$
k'' = h_{31}x + h_{32}y + h_{33}
$$
\n(3)

Da  $k' = 1$  gewährleistet werden muss, gilt

$$
x' = \frac{x''}{k''} = \frac{h_{11}x + h_{12}y + h_{13}}{h_{31} + h_{32} + h_{33}}
$$
  
\n
$$
y' = \frac{y''}{k''} = \frac{h_{21}x + h_{22}y + h_{13}}{h_{31} + h_{32} + h_{33}}
$$
  
\n
$$
k' = \frac{k''}{k''} = 1
$$
  
\n(4)

Ein lineares homogenes Gleichungsystem ergibt:

$$
h_{11}x + h_{12}y + h_{13} - x'(h_{31}x + h_{32}y + h_{33}) = 0
$$
\n
$$
h_{21}x + h_{22}y + h_{23} - x'(h_{31}x + h_{32}y + h_{33}) = 0
$$
\n(5)

Diese Gleichung entspricht

$$
h_{11}x + h_{12}y + h_{13} - h_{31}x'x - h_{32}x'y - h_{33}x' = 0
$$
  
\n
$$
h_{21}x + h_{22}y + h_{23} - h_{31}y'x - h_{32}y'y - h_{33}y' = 0
$$
\n(6)

H wird als Spaltenvektor h geschrieben:

$$
\mathbf{h} = (h_{11} \quad h_{12} \quad h_{13} \quad h_{21} \quad h_{22} \quad h_{23} \quad h_{31} \quad h_{32} \quad h_{33})^{T} \tag{7}
$$

Gleichung 6 kann nun wie folgt geschrieben werden:

$$
\begin{pmatrix} x & y & 1 & 0 & 0 & 0 & -x'x & -x'y & -x' \\ 0 & 0 & 0 & x & y & 1 & -y'x & -y'y & -y' \end{pmatrix} \mathbf{h} = 0
$$
 (8)

Bei fünf Korrespondenzen ergibt sich folgende Gleichung:

$$
\begin{pmatrix}\nx_1 & y_1 & 1 & 0 & 0 & 0 & -x'_1x_1 & -x'_1y_1 & -x'_1 \\
0 & 0 & 0 & x_1 & y_1 & 1 & -y'_1x_1 & -y'_1y_1 & -y'_1 \\
x_2 & y_2 & 1 & 0 & 0 & 0 & -x'_2x_2 & -x'_2y_2 & -x'_2 \\
0 & 0 & 0 & x_2 & y_2 & 1 & -y'_2x_2 & -y'_2y_2 & -y'_2 \\
x_3 & y_3 & 1 & 0 & 0 & 0 & -x'_3x_3 & -x'_3y_3 & -x'_3 \\
0 & 0 & 0 & x_3 & y_3 & 1 & -y'_3x_3 & -y'_3y_3 & -y'_3 \\
x_4 & y_4 & 1 & 0 & 0 & 0 & -x'_4x_4 & -x'_4y_4 & -x'_4 \\
0 & 0 & 0 & x_4 & y_4 & 1 & -y'_4x_4 & -y'_4y_4 & -y'_4 \\
x_5 & y_5 & 1 & 0 & 0 & 0 & -x'_5x_5 & -x'_5y_5 & -x'_5 \\
0 & 0 & 0 & x_5 & y_5 & 1 & -y'_5x_5 & -y'_5y_5 & -y'_5\n\end{pmatrix}
$$
\n(9)

Der Nullraum dieser Paramter-Matrix A wird durch die SVD-Zerlegung bestimmt. Für diese Berechnung wurde die externe Bibliothek JAMA verwendet. Die letzte Spalte (Spalte 9) der V-Matrix ergibt durch eine Umstellung in eine 3x3-Matrix den Nullraum und damit die benötigte Kalibriermatrix. Diese Kalibriermatrix wird für einen späteren Zugriff in eine XML-Datei geschrieben und zusätzlich an die Steuereinheit übermittelt. Ab diesem Zeitpunkt wird jeder Fixationspunkt mit der Kalibriermatrix multipliziert und stellt den kalibrierten Fixationspunkt dar. Neben der eigentlichen Kalibrierung erfüllt dieser State einen weiteren Zweck: Diese Prozedur wird verwendet, um die Abweichungen der Fixationspunkte vor und nach dem eigentlichen Spiel zu messen. Der Anwender durchläuft bei jedem Durchgang vor und nach dem Spiel diese Kalibrierung. Die gesamte Kalibrierprozedur dauert 30 Sekunden.

# 5 Experiment

## 5.1 Aufbau

Das Experiment wurde in einem geschlossenen Raum bei Tageslicht sowie bei künstlichem Licht durchgeführt. Die Testpersonen saßen auf einem höhenverstellbaren Stuhl an einem Schreibtisch. Auf dem Schreibtisch befand sich der Monitor sowie die Eye-Tracking-Einheit (Tobii X60) unter dem Monitor. Das Spiel 'Schau Genau!' wurde auf einem Notebook (Lenovo) ausgeführt. Der Testleiter saß rechts neben der Testperson, nahm Einstellungen vor dem Spiel vor und startet das Spiel. Das Spiel wurde in Vollbild bei einer Auösung von 1680 x 1050 px gespielt. Der Bildschirm wurde für die Steuerung in neun Quadrate aufgeteilt. Jeder Quadrant war 560 Pixel breit und 350 Pixel hoch. Die Kopfbewegungsfreiheit für das System Tobii X60 ist laut technischer Spezikation 44 cm breit, 22 cm hoch und 30 cm tief. Die Schwellwerte wurden so gesetzt, dass möglichst viel Bewegungsfreiheit bestehen blieb. 20% des Volumens der virtuellen Trackbox sind für die Ausrichtungshilfe reserviert. Da sich der Proband durch das Ausrichtungswerkzeug in der vertikalen und horizontalen Achse zentral in der Trackbox befand, waren Bewegungen links und rechts sowie auf- und abwärts zu gleichen Teilen möglich. Bewegungen nach links bzw. rechts, die nicht gröÿer waren als 17,6 cm, wurden toleriert. Bei größeren Bewegungen griff das Ausrichtungswerkzeug durch visuelle Korrekturen ein. Bewegungen nach oben und unten waren ohne Ausrichtungswerkzeug von 8,8 cm möglich. In der Tiefe war eine Bewegung von 12 cm nach vorne bzw. nach hinten möglich, wenn der Proband sich mittig, auf der optischen Achse der Kamera, in der Trackbox befand.

#### 5.2 Durchführung

Die Probanden wurden ohne ihr Wissen in zwei Gruppen eingeteilt:

- 1. Verwendung der eigenen Kalibrierung
- 2. Verwendung einer fremden Kalibrierung

Zu Beginn des Versuchs unterzeichnete jede Testperson eine Einwilligungserklärung zur Nutzung seiner/ihrer Daten zur wissenschaftlichen Auswertung. Spieldaten wie die Punktzahl, die eingesammelten Objekte, die Anzahl der verwendeten Piktogramme sowie die Blickdaten während der Kalibriersequenz wurden anonymisiert aufgezeichnet und in einer Logdatei abgespeichert. In jeder Gruppe wurden zwei Durchgänge des Spiels 'Schau Genau!' gespielt: einmal mit der Ausrichtungshilfe und einmal ohne Ausrichtungshilfe. Der Aufbau und die Durchführung des Experiments ist in allen Varianten identisch bis auf die Variante, in der die Ausrichtungshilfe zum Einsatz kommt, da hier ein visuelles Feedback den Nutzer bei der Einhaltung der Sitzposition unterstützt. Die Gruppe mit eigener Kalibrierung hatte Vorrang,

damit Kalibrierdaten für die zweite Gruppe vorliegen konnten. Die Probanden nahmen den Platz vor dem Eye-Tracker ein und wurden vom Testleiter instruiert. Die Instruktionen umfassten die Funktion des Eye-Trackers, Instruktion zur Ausrichtung, Instruktionen zur Kalibrierung und Informationen über das Spiel. Die Instruktionen lagen schriftlich vor und wurden jedem Probanden gleichermaÿen wie folgt vorgetragen.

#### Instruktionen zum Test

Vielen Dank dass du an meinem Experiment teilnimmst und das Videospiel 'Schau Genau!' mit deinen Augen steuern möchtest. Im Folgenden lese ich dir Instruktion zur Bedienung und Informationen zum Spiel vor.

#### Informationen zum EyeTracker

- 1. Der Eye-Tracker zeichnet die Bewegung deiner Augen auf und kann den Punkt bestimmen auf den du gerade schaust.
- 2. Hast du noch Fragen zum EyeTracker?

#### Instruktionen zur Ausrichtung

- 1. Damit der Eye-Tracker gut funktionieren kann ist es wichtig eine für den Eye-Tracker optimale Sitzposition einzunehmen.
- 2. Dabei hilft dir ein optisches Ausrichtungstool, welches dir Anweisungen zu deiner Sitzposition gibt.
- 3. Wenn das Spiel gestartet wird, bekommst du Informationen über die Grafiken die dir bei der Ausrichtung helfen. Die Informationsseite kannst du durch einen Klick mit der Maus auf den 'Next-Button' verlassen.
- 4. Nach der Informationsseite erscheint der Bildschirm, der dir bei der Ausrichtung hilft. Dies ist jedoch nur ein Test, der dich mit dem Ausrichtungswerkzeug vertraut machen soll.
- 5. Bewege deinen Kopf und schaue wie das System reagiert.
- 6. Wenn du das System verstanden hast, kannst du durch einen erneuten Klick zum echten Ausrichtungsbildschirm gelangen und deine optimale Sitzposition einnehmen.
- 7. Hast du noch Fragen zur Ausrichtung?

## Instruktionen zur Kalibrierung

- 1. Damit der Eye-Tracker auch richtige Daten berechnet, muss eine Kalibrierung durchlaufen werden.
- 2. Bei der Kalibrierung erscheint ein grüner Punkt der fünf Punkte auf dem Bildschirm ansteuert.
- 3. Bitte schaue immer und die ganze Zeit, während der Kalibrierung, auf die Mitte des grünen Punktes.
- 4. Kopfbewegungen sind erlaubt.
- 5. Nach der Kalibrierung startet das Spiel automatisch.
- 6. Hast du noch Fragen zur Kalibrierung?

### Instruktionen zum Spiel 'SchauGenau!'

- 1. Im Spiel 'Schau Genau!' wird ein Schmetterling gesteuert.
- 2. Durch den Blick wird der Schmetterling an die fixierte Position befördert.
- 3. Auf den Schmetterling kommen farbige Blumen zu, die Punkte bringen.
- 4. Braune Blumen bringen Minuspunkte und sollten vermieden werden.
- 5. Das Spiel dauert 2 Minuten.
- 6. Ziel dieses Spiels ist es so viele Punkte wie möglich zu erreichen.
- 7. Insgesamt werden zwei Durchgänge des Spiels gespielt.
- 8. Nach jedem Durchgang wird eine erneute Kalibrierung durchgeführt.
- 9. Hast du noch Fragen zum Spiel?

Wenn du keine weiteren Rückfragen mehr hast starte ich das Spiel. Zusätzlich wurde jede Rubrik durch einen Screenshot visuell dar gestellt. Die Probanden durften Verständnisfragen zu den einzelnen Themen stellen. Nach der Instruktion wurde das Spiel mit den benötigten Informationen vom Testleiter gestartet. Ab diesem Zeitpunkt griff der Testleiter nicht mehr ein. Der Proband sah zuerst eine Legende, auf der die verwendeten Piktogramme zur Ausrichtung erklärt wurden, um mit diesen vertraut zu werden. Er konnte den State selbst wechseln, indem er auf den 'Next-Button' klickte. Im nächsten State war das Ausrichtungswerkzeug zu sehen und der Proband konnte dieses durch Körper- und Kopfbewegungen testen. Die Piktogramme wurden jeweils bei Überschreitung der Schwellenwerte angezeigt. Auch hier konnte der Proband durch erneutes Klicken auf den 'Next-Button' den State zum eigentlichen Ausrichtungswerkzeug nutzen. Ab diesem Zeitpunkt war die Computermaus deaktiviert und die Steuerung erfolgte nur noch mit den Augen bzw. mit dem Kopf. Nach erfolgreicher Ausrichtung wurde die Fünf-Punkt-Kalibrierung gestartet und die Kalibriermatrix in einer XML-Datei gespeichert. Die Abweichungen wurden in einem Logfile zur späteren Auswertung gespeichert. Die Probanden, die der ersten Gruppe zugeordnet wurden, verwendeten ihre eigene Kalibrierung. Probanden der zweiten Gruppe griffen auf den Pool der bereits gespeicherten Kalibrierdaten zu und erhielten eine zufällig gewählte fremde Kalibrierung für beide Durchgänge. Nach erfolgreicher Kalibrierung bzw. Messung startete das Spiel. Die Spieldauer betrug zwei Minuten. Nach Ablauf der Spieldauer wurde eine erneute Messung durchgeführt, die danach zum Startbildschirm führte, in dem der Testleiter Änderung für den weiteren Durchgang vornehmen konnte. Im zweiten Durchgang wurde auf die Legende verzichtet und der Proband gelangte direkt zur eigentlichen Ausrichtung. Nach jedem Durchgang erhielt der Proband einen Fragebogen zur Evaluierung des Durchgangs. Der gesamte Ablauf ist in der Abbildung 16 zu sehen.

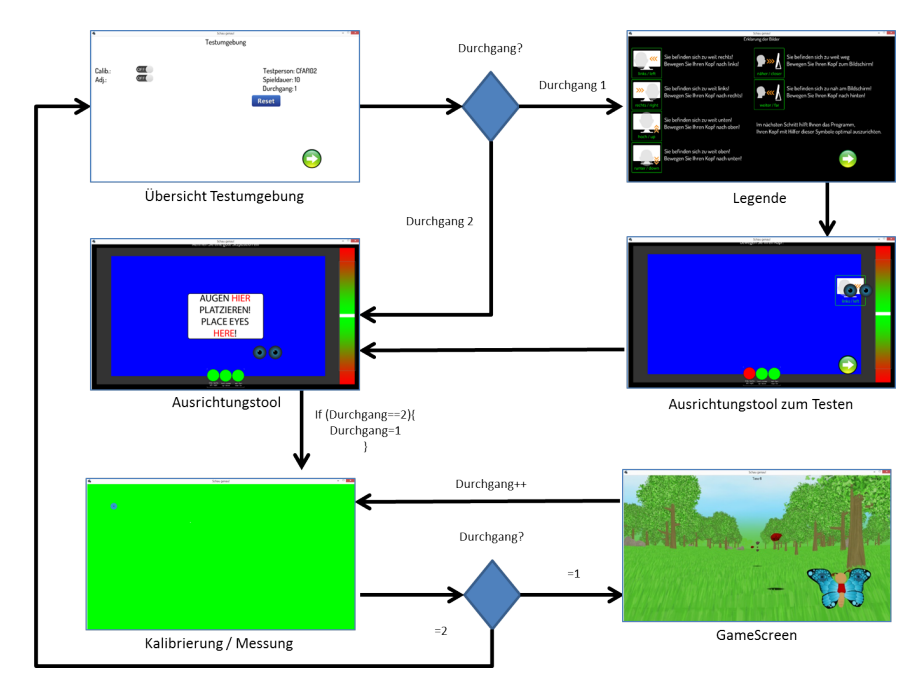

Abbildung 16: Ablauf des Experiments

## 5.3 Pilottest

Bevor die Versuchsreihe gestartet wurde, wurden Testexperimente mit einigen Probanden durchgeführt, um den Ablauf des Experiments zu testen und mögliche Fehlerquellen zu beseitigen. Der Pilottest hat gezeigt, dass zu einigen Kalibrierpunkten keine Daten vorlagen. Der Fixationspunkt konnte nicht ermittelt werden, da das Auge, die Pupille oder der Glint nicht detektiert werden konnten. Es hat sich herausgestellt, dass die Blicke zu extrem waren und das Augenlid bzw. die Wimpern die Merkmale verdeckten. Die Verschiebung der Kalibrierpunkte weiter ins Zentrum löste dieses Problem. Problematisch war auch die direkte Sonneneinstrahlung durch das Fenster bei Brillenträgern, da dabei des öfteren große Abweichungen der Messdaten festzustellen waren. Für die weiteren Experimente wurden die Vorhänge geschlossen. Aufgefallen ist, dass nur wenige Probanden größere Kopfbewegungen gemacht haben. Dies hatte zur Folge, dass das Ausrichtungswerkzeug im Spiel nur selten zum Einsatz kam und eine Evaluierung nicht möglich war. Für die weiteren Tests wurden die Schwellwerte der Trackbox auf der horizontalen Achse jeweils links und rechts auf 30% gesetzt, vertikal und in der Tiefe auf jeweils 20% geändert, um das Ausrichtungswerkzeug evaluieren zu können. Der Proband konnte mit diesen Werten Bewegungen nach links und rechts von jeweils 8,8 cm machen, nach vorne und nach hinten jeweils 9 cm auf und abwärts jeweils 6,6 cm, ohne das das Ausrichtungswerkzeug reagierte.

#### 5.4 Teilnehmer

An dieser Testreihe haben 25 freiwillige Personen teilgenommen, im Alter von 21 bis 34 Jahren (Mittelwert: 27,26, Standardabweichung: 3,58). Davon waren 10 Personen männlich und 15 Personen weiblich. Die Probanden kamen aus unterschiedlichen Berufsgruppen (Softwareentwickler, Lehrer, Bauingenieur, Arzt, Ingenieur, Referent, Außendienst, Systemadministrator, IT-Consultant, Studenten aus Informatik und Lehramt). 40% der Probanden trugen beim Spielen eine Sehhilfe (20% Brille, 20% Kontaktlinsen). 8 Teilnehmer hatten bereits Kontakt mit einem Eye-Gaze-Tracker. Für die übrigen 17 Personen war dieses Experiment die erste Erfahrung mit Eye-Gaze-Tracking. 12 Personen (8 Männer, 4 Frauen) wurden individuell kalibriert, den anderen 13 Personen (7 Männer, 6 Frauen) wurde zufällig eine Kalibrierung aus einem Datenset von 25 Kalibriermatrizen von den bereits kalibrierten Probanden zugewiesen.

# 6 Ergebnisse

#### 6.1 Effizienz

Bei einer Gesamtzahl von 25 Testpersonen und damit 25 Durchgängen mit eingeschaltetem Ausrichtungswerkzeug, haben sich 18 Probanden über den Schwellwert hinaus bewegt, sodass das Ausrichtungswerkzeug zum Einsatz kam. Die anderen 7 Probanden haben keine größeren Kopf- bzw. Körperbewegungen getätigt. Von den Probanden, die größere Bewegungen gemacht haben, wurden im Durchschnitt 11,45 (eigene Kalibrierung: 10,71, fremde Kalibrierung: 12,18) Piktogramme innerhalb der 120 Sekunden aufgerufen. In der Abbildung 17 sind die Aufrufe der einzelnen Piktogramme dargestellt. Deutlich zu erkennen sind Kopfbewegungen in der horizontalen Achse. Bewegungen nach links und rechts kamen am häugsten vor und traten in beiden Testgruppen zu gleichen Teilen auf. Bewegungen entlang der optischen

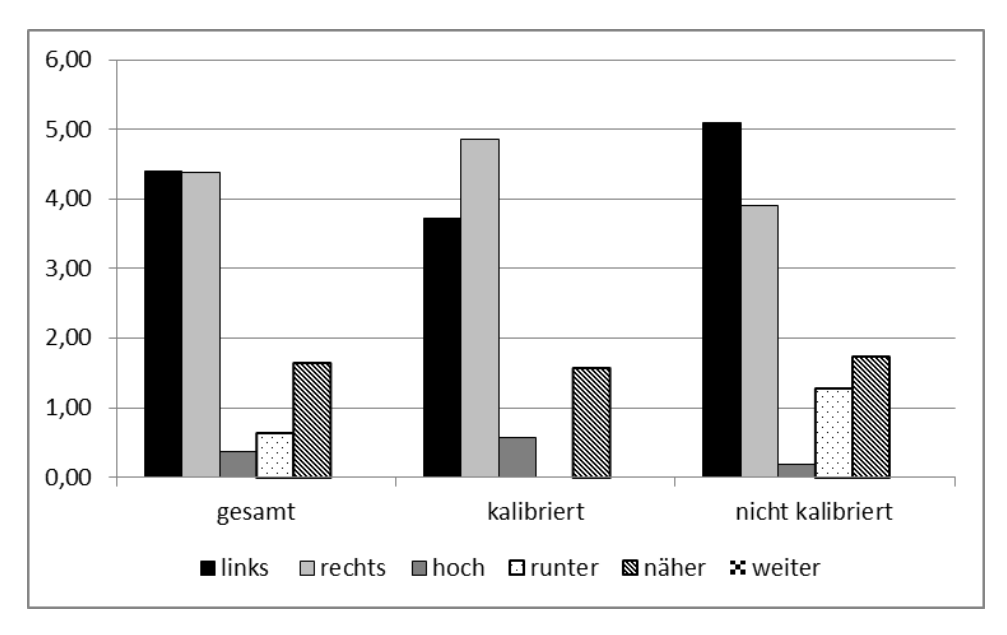

Abbildung 17: Anzahl Aufrufe der Piktogramme zur Ausrichtung

Achse des Eye-Trackers wurden ebenfalls in beiden Testgruppen zu gleichen Teilen getätigt. Die Probanden neigten dazu, sich nach hinten zu lehnen und verursachten den Aufruf des Piktogramms 'näher'. Nach vorne wurden keine Bewegungen getätigt. Bewegungen in der vertikalen Achse traten nur selten auf. Auällig sind die Bewegungen nach oben bei den fremdkalibrierten Probanden. Probanden der ersten Testgruppe tätigten keine Bewegungen nach oben. Alle Probanden erreichten durchschnittlich zwischen 700 und 800 Punkten. Abbildung 18 zeigt den Unterschied der beiden Testgruppen jeweils mit Ausrichtungswerkzeug und ohne Ausrichtungswerkzeug. Die fremdkalibrierte Testgruppe erreichte mehr Punkte ohne den Einsatz des Ausrichtungswerkzeugs. Der Unterschied von fast 150 Punkten entspricht drei mehr eingesammelten Rosen oder drei weniger eingesammelten verwelkten Rosen. Betrachtet man die eingesammelten Objekte der beiden Testgruppen in Abbildung 19 und 20, lässt sich feststellen, dass im Durchgang ohne Ausrichtungswerkzeug ebenfalls mehr Objekte eingesammelt wurden. Auch hier ist der Unterschied nur minimal. Bei der Anzahl der falsch eingesammelten Objekte ist zu erkennen, dass ohne Ausrichtungswerkzeug mehr falsche Objekte eingesammelt wurden. Da das Spielen ohne Ausrichtungswerkzeug zu sowohl mehr richtigen als auch falschen eingesammelten Objekten geführt hat, lässt

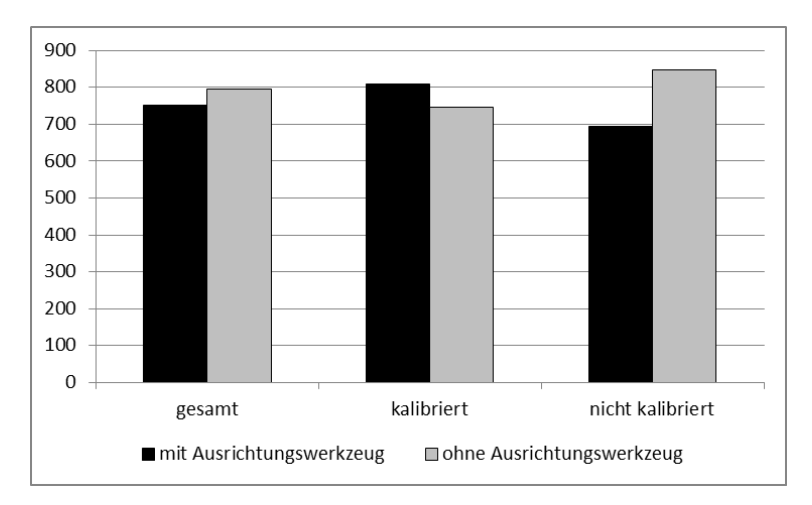

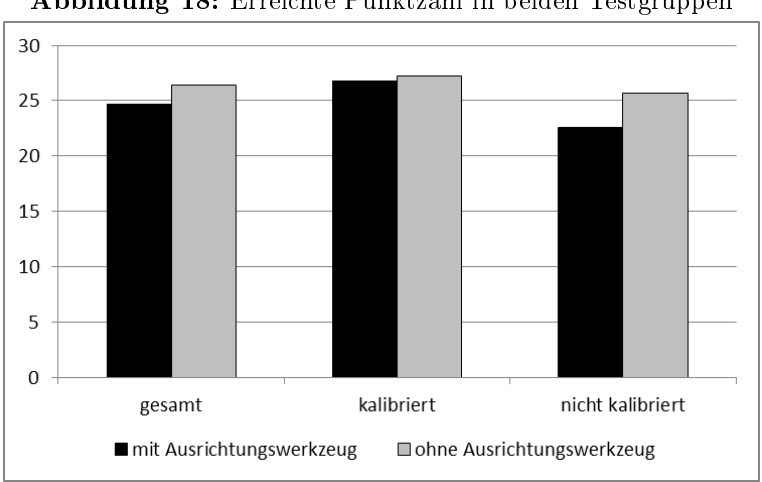

Abbildung 18: Erreichte Punktzahl in beiden Testgruppen

Abbildung 19: Richtig eingesammelte Blumen in beiden Testgruppen

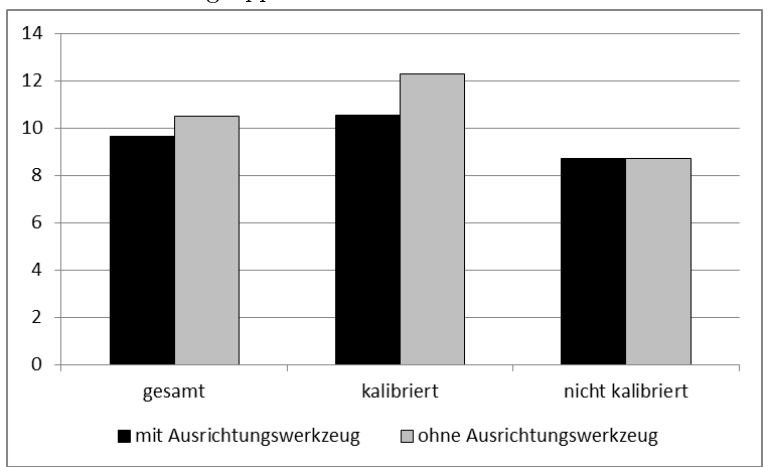

Abbildung 20: Falsch eingesammelte Blumen in beiden Testgruppen

sich schlieÿen, dass eine eindeutige Kontrolle über das Spiel nicht vorhanden war. Da die Unterschiede nur sehr gering waren, ist keine eindeutige Aussage über das Spielen mit oder ohne Ausrichtungshilfe zu treffen.

### 6.2 Effektivität

Im folgendem Abschnitt werden die gemessenen Abweichungen aus den Kalibriersequenzen dargestellt. Gemessen wurden die Fixationspunkte während der Kalibrierung für jeden der fünf Kalibrierpunkte. Für jeden einzelnen Kalibrierpunkt wurden sechs Werte aufgezeichnet, die für die Auswertung gemittelt wurden. Der Durchschnitt der Mittelwerte aller Probanden wurde für die weitere Auswertung berechnet. Für die Auswertung wurden die Kalibriersequenz nach dem Spiel im ersten Durchgang und beide Kalibriersequenzen im zweiten Durchgang bewertet. Die erste Kalibriersequenz diente der Kalibrierung und enthält keine relevanten Daten für die Ermittlung des Drifts. Da der Eye-Tracker bei fehlenden Eye-Tracking-Daten einige Sekunden benötigt, um das Tracking wieder aufzunehmen, wurden bei vier Probanden für alle 6 Messungen die selben Werte ermittelt. Diese Werte sind fehlerhaft und wurden für die Auswertung ignoriert. In der Abbildung 21 sind die

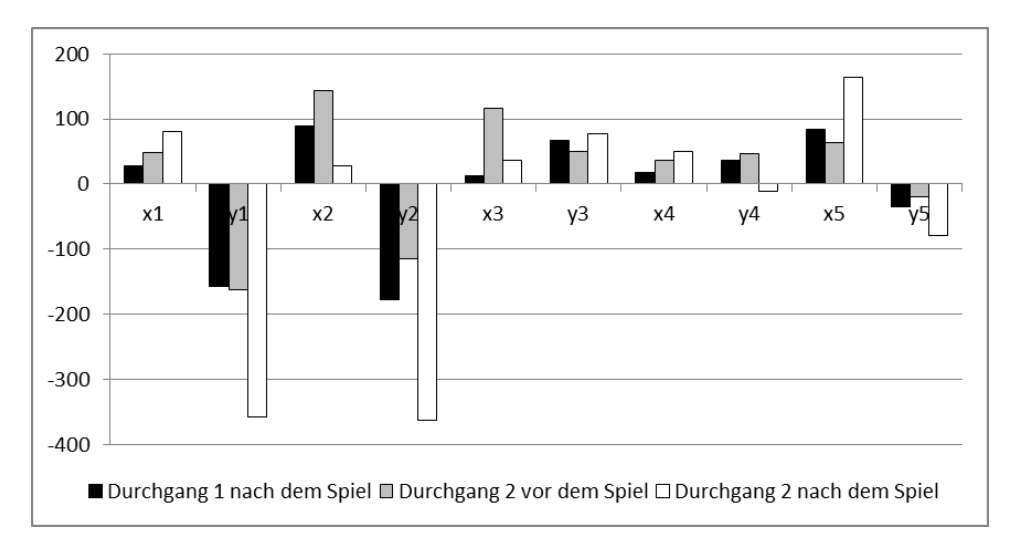

Abbildung 21: Durchschnittliche Abweichungen der kalibrierten Probanden in den einzelnen Kalibriersequenzen

gemittelten Abweichungen aller Probanden aus der kalibrierten Gruppe in den einzelnen Kalibriersequenzen zu sehen. Bereits nach dem ersten Spiel (120 Sekunden) sind Abweichungen gegenüber der Kalibrierung zu erkennen (In der Abbildung 21 schwarz dargestellt). Die Werte weichen für die meisten Punkte weniger als 100 Pixel ab. Zwischen der Kalibriersequenz nach dem Spiel und der Kalibriersequenz vor dem Spiel im zweiten Durchgang liegen nur ein paar Sekunden. In diesen wenigen Sekunden wurden weitere kleinere Abweichungen für die einzelnen Punkte ermittelt, die in einigen Fällen zu größeren Abweichungen und in den anderen Fällen zur Verringerung der Abweichung führten. In der Messung nach dem zweiten Durchgang wurden teilweise gröÿere Abweichungen und teilweise kleinere Abweichungen gegenüber der Messung nach dem ersten Spiel ermittelt. Auffallend sind die Messungen der vertikalen Werte für die ersten beiden Kalibrierpunkte. Diese liegen über 100 Pixel und erreichen in der letzten Messung Werte größer als 300 Pixel. Dies könnte daran liegen, dass die Kalibrierpunkte nicht optimal positioniert wurden oder die Ausrichtung nicht ideal vorgegeben war. Die Fixation der oberen Kalibrierpunkte könnte durch die unteren Wimpern der Probanden verdeckt worden sein und zur fehlerhaften Bestimmung der Pupillenmitte führen. In der Regel bewegen sich die Abweichungen im Bereich <100 Pixel. Ein Drift ist deutlich erkennbar und führt zu fehlerhaften Daten. In der Sequenz zwischen den Messungen nach dem ersten Durchgang und vor der Kalibrierung des zweiten Durchgangs, in der nur wenige Sekunden lagen, sind Abweichungen des Fixationspunktes aufgrund von Kopfbewegungen zu beobachten. Bei den Probanden der zweiten Testgruppe, die nicht kalibriert wurden, wurden deutlich gröÿere Abweichungen gemessen. Abbildung 22 zeigt Abweichungen gröÿer als 100 Pixel und Spitzenwerte größer als 300 Pixel. Verblüffend ist die Tatsache, dass die Abweichungen in

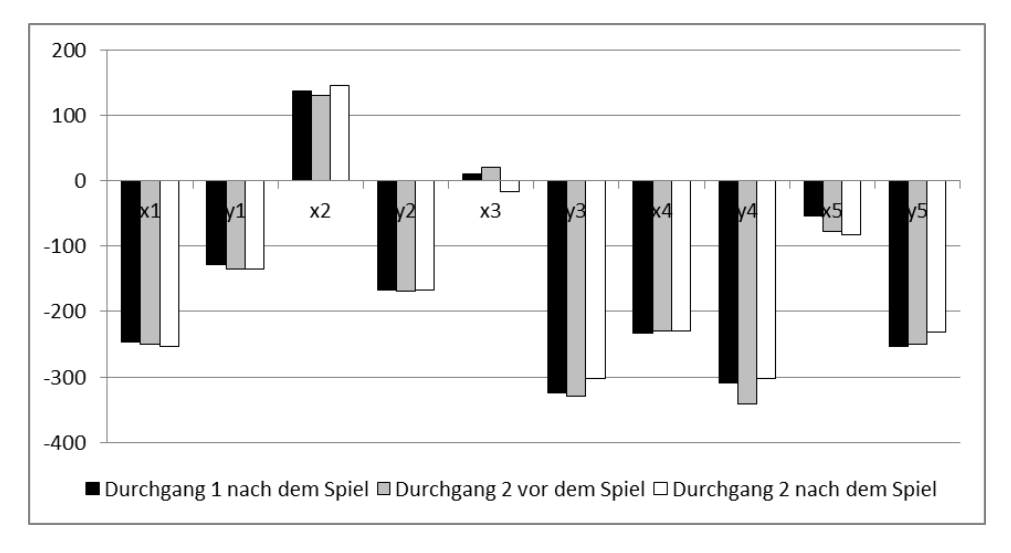

Abbildung 22: Durchschnittliche Abweichungen der nicht kalibrierten Probanden in den einzelnen Kalibriersequenzen

den einzelnen Durchgängen minimal sind. Der Drift ist deutlich geringer zwischen den einzelnen Durchgängen als in der kalibrierten Testgruppe. Jedoch sind Abweichungen gröÿer 300 Pixel bei einer Quadrantenhöhe von 350 Pixel deutlich zu groÿ und führen zu ungewollten Steuerungen des Spielcharakters. Im folgenden wird der Einsatz des Ausrichtungswerkzeugs auf die Abweichungen hin untersucht. Abbildung 23 zeigt die Mittelwerte der Abweichungen, die nach dem Spiel gemessen wurden, einmal mit und einmal ohne Ausrichtungswerkzeug. Es ist nicht möglich eine eindeutige Tendenz in den bei-

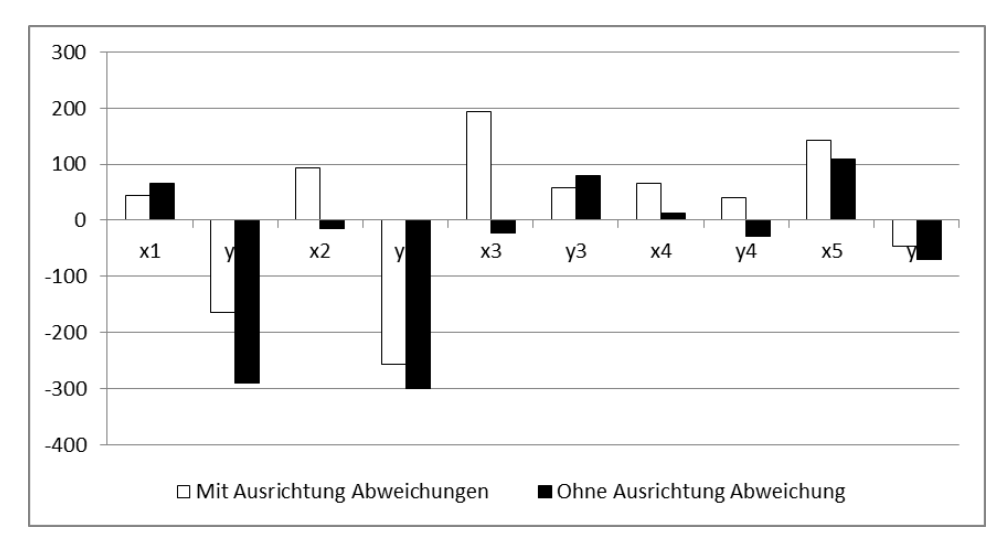

Abbildung 23: Durchschnittliche Abweichungen der kalibrierten Probanden mit und ohne Ausrichtung

den Durchgängen zu ermitteln. Für einige Punkte sind die Abweichungen bei dem Einsatz des Ausrichtungswerkzeugs deutlich geringer, bei anderen Punkten deutlich höher. Das Ausrichtungswerkzeug hatte keinen Einfluss auf die kalibrierte Testgruppe. Die fremdkalibrierte Gruppe erzielte ähnliche Ergebnisse. Es sind keine eindeutigen Unterschiede in den beiden Varianten feststellbar, wie in Abbildung 24 zu sehen.

#### 6.3 Benutzerzufriedenheit

Die Benutzerzufriedenheit der einzelnen Probanden wurde auf einer 5-Punkte-Likert-Skala festgehalten. Untersucht wurde das persönliche Empfinden zur Bewegungsfreiheit, Kalibrierung und Ausrichtung, sowie der Spaßfaktor des Spiels 'Schau Genau!'. Auf die Frage, ob die Probanden sich in Ihrer Bewegungsfreiheit eingeschränkt gefühlt haben, wurde ein Mittelwert von 3,36 auf der 5-Punkte-Likert-Skala erreicht, bei der 1 für völlige Verneinung und 5 für absolute Zustimmung steht (siehe Abbildung 25). Mit dem Mittelwert von 3,36 befindet sich der Wert nahezu im Median der Likert-Skala und liefert keine eindeutige Tendenz. Die Ausrichtungsprozedur wurde mit einem Gesamtmittelwert von 4,2 als einfach bewertet. Die Probanden empfanden keine Schwierigkeiten bei der Einnahme der optimalen Sitzposition mit Hilfe des Ausrichtungswerkzeugs. In der Abbildung 26 ist zu erkennen, dass die Probanden, die kalibriert wurden, die Handhabe des Ausrichtungswekzeugs besser bewertet haben als die Probanden, die eine fremde Kalibrierung zugewiesen bekommen haben. Nach der Frage, ob die Kalibrierung als müh-

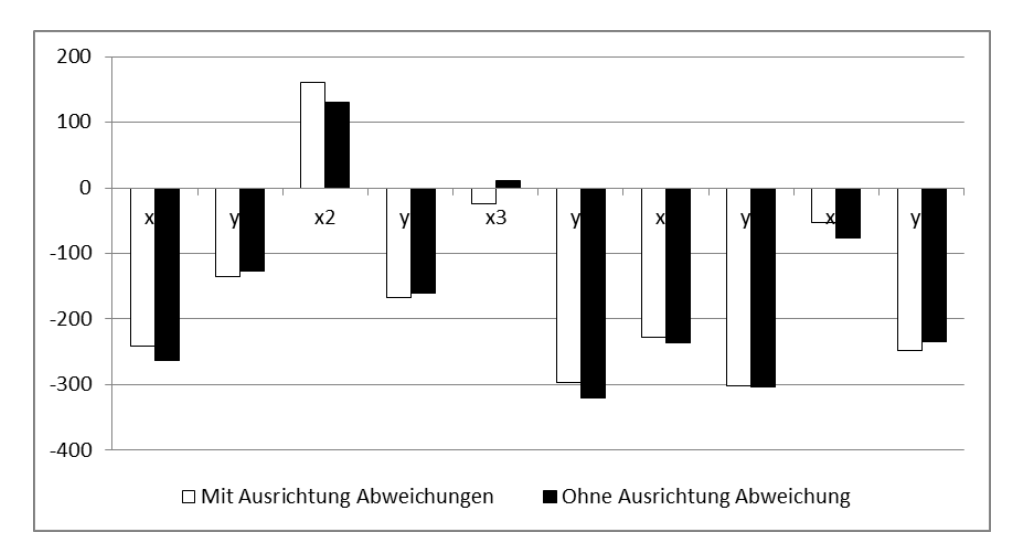

Abbildung 24: Durchschnittliche Abweichungen der nicht kalibrierten Probanden mit und ohne Ausrichtung

sam empfunden wurde, antworteten beide Gruppen nahezu gleich mit einem Mittelwert von 1,96 (siehe Abbildung 27). Beide Gruppen empfanden die Kalibrierung als weniger mühsam. Die Frage, ob der Eye-Tracker die Probanden in ihrem Wohlbefinden gestört habe, wurde als eher nicht zutreffend beantwortet. Bei dem Vergleich der beiden Testgruppen sind kleine Unterschiede zu erkennen. Die fremdkalibrierten Probanden fühlten sich mehr gestört (siehe Abbildung 28). Das Spiel hat beide Gruppen der Probanden gleichermaÿen gefordert, aber nicht überfordert. Was sich an der Auswertung zeigen lässt. Mit einem Mittelwert von 2,4 wurde die Frage mit 'trifft eher nicht zu' beantwortet (siehe Abbildung 29). Der Spaßfaktor im Spiel 'Schau Genau!' wurde mit einem Mittelwert von 3,96 als eher zutreffend bewertet. Die Probanden mit eigener Kalibrierung hatten mehr Spaß am Spiel (siehe Abbildung 30).

#### 6.4 Diskussion

Das Experiment hat gezeigt, dass die Funktion der manuellen Ausrichtung problemlos funktioniert. Für die Probanden stellt die Ausrichtung, wie in der Abbildung 26 zu sehen, kein Problem dar und die erforderliche Position wurde von allen ohne Hilfestellung erfolgreich eingenommen. Das Einnehmen einer initialen Kopfposition, im Zentrum der Trackbox, ist jedoch nicht ideal gewählt worden. Für die horizontale Achse und für die optische Achse der Kamera ist die Mitte der Trackbox eine gute Ausgangsposition, für die vertikale Ausrichtung aber nicht. Die ideale Kopfposition in der Höhe befindet sich am oberen Rand der Trackbox. Dadurch sind keine Kopfbewegungen nach oben möglich, aber wie in der Abbildung 17 zu sehen, werden Kopfbewegungen in

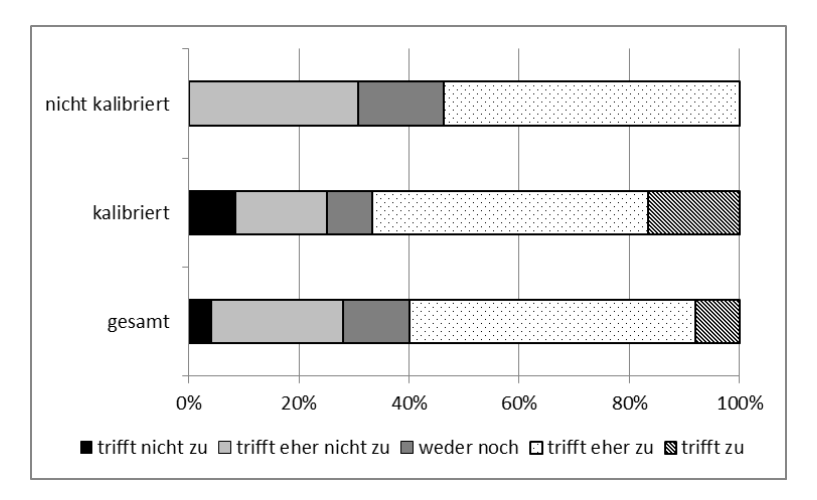

Abbildung 25: Ich habe mich in meiner Bewegungsfreiheit gestört gefühlt: Gesamt: 3,36, eigene Kalibrierung: 3,5, fremde Kalibrierung: 3,23

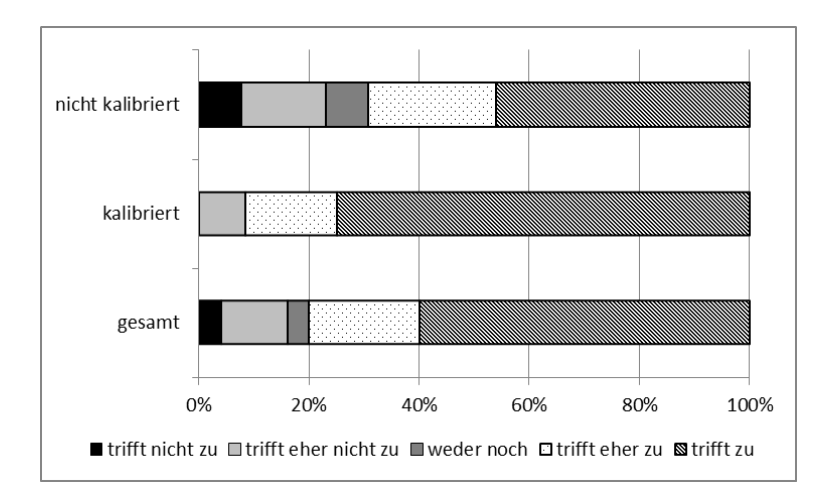

Abbildung 26: Die Ausrichtung war einfach; Gesamt: 4,2, eigene Kalibrierung: 4,58, fremde Kalibrierung: 3,85.

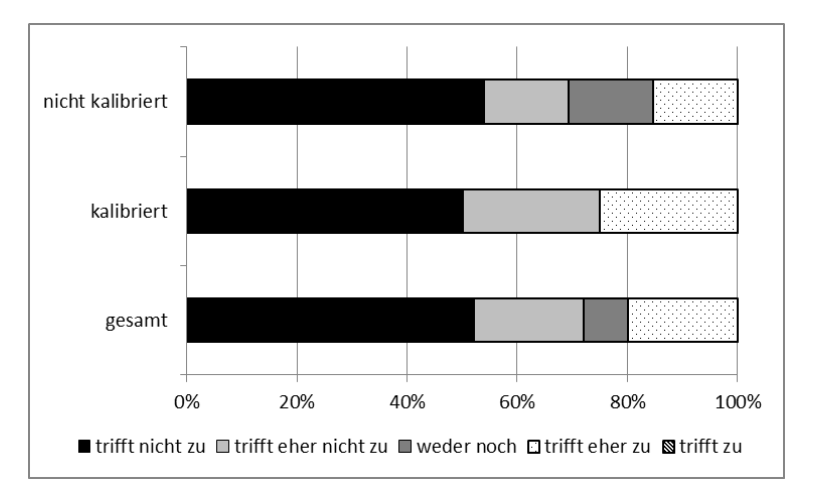

Abbildung 27: Ich habe die Kalibrierung als mühsam empfunden; Gesamt: 1,96, eigene Kalibrierung: 2,0, fremde Kalibrierung: 1,92.

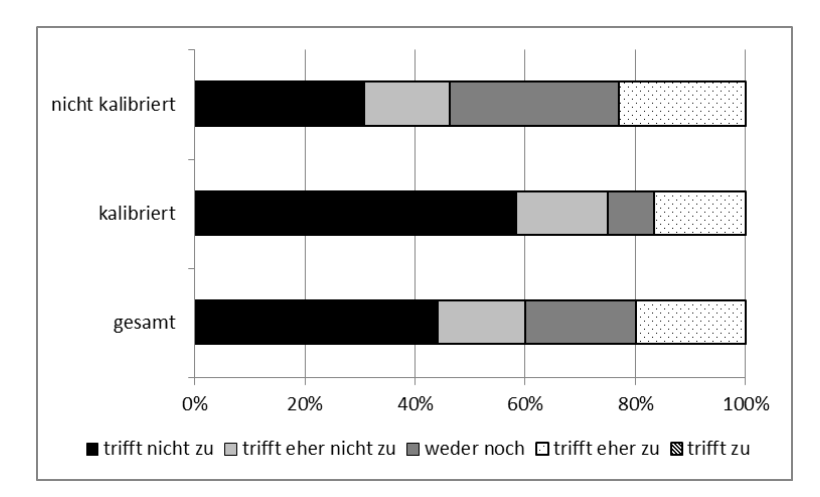

Abbildung 28: Der EyeTracker hat mich in meinem Wohlbefinden gestört; Gesamt: 2,16, eigene Kalibrierung: 1,83, fremde Kalibrierung: 2,46.

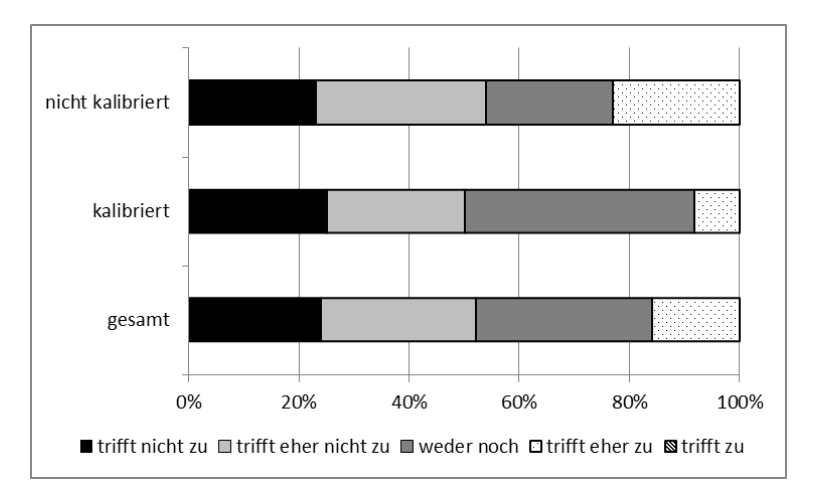

Abbildung 29: Das Spiel hat mich überfordert; Gesamt: 2,40, eigene Kalibrierung: 2,33, fremde Kalibrierung: 2,46.

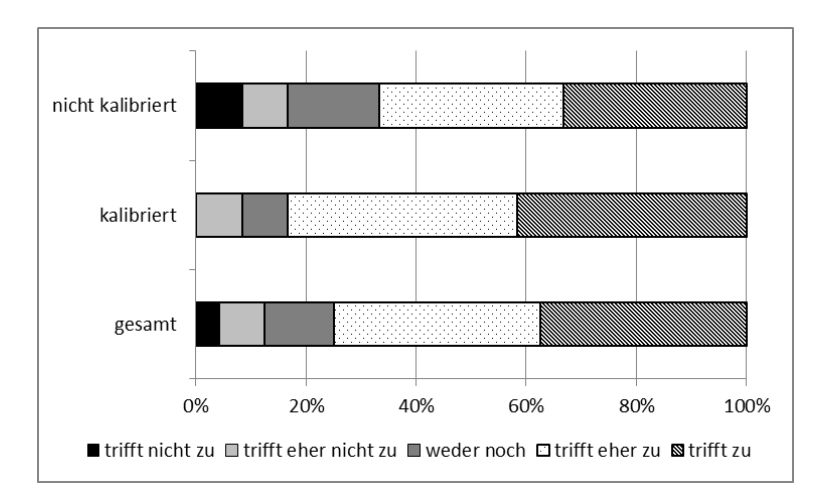

Abbildung 30: Das Spiel hat Spaÿ gemacht; Gesamt: 3,96, eigene Kalibrierung: 4,17, fremde Kalibrierung: 3,75.

der Höhe kaum getätigt. Die erhöhte Kopfposition hat den Vorteil, dass der Anwender mehr nach unten blicken muss (dies ist von der Größe des Displays abhängig) und den Kopf mehr zum Eye-Tracker neigt. Eine zum Eye-Tracker geneigte Kopfposition liefert gute Bilder, da die Augen weniger durch das Augenlid oder Wimpern verdeckt werden und das Eye-Tracking robuster und fehlerfreier funktioniert. In den Experimenten könnte diese Problematik dazu geführt haben, dass die Abweichungen für die ersten beiden Kalibrierpunkte (obere Ecken des Bildschirms) größer waren, als die bei den anderen Punkten. Die Blickwinkel waren zu extrem, was dazu geführte haben könnte, dass die Detektion der Pupille erschwert wurde. Neben der Korrektur der initialen Kopfposition würde sich das Problem auch lösen lassen, wenn die Kalibrierpunkte in der Höhe verändert werden könnten. Hierbei sollte aber beachtet werden, dass wenn die Kalibrierpunkte zu weit ins Zentrum geschoben werden, die Steuerung darunter leiden kann, wenn Eckpunkte des Bildschirms xiert werden. Die zweite Funktion des Ausrichtungswerkzeugs - Hinweise auf die Korrektur der Kopfposition im Spiel - hat nicht den gewünschten Erfolg gebracht. Die Piktogramme wurden aufgerufen, jedoch in den meisten Fällen ignoriert. Die Priorität lag bei der Steuerung des Spielcharakters. Der Proband ließ sich nicht durch die Grafiken ablenken und versuchte, durch extremere Kopfbewegungen Kontrolle über die Steuerung zu erlangen. Die Kopfbewegungen der Probanden waren in den meisten Fällen so extrem, dass die Darstellung der Piktogramme im Fixationspunkt nicht möglich war, da dieser aufgrund der fehlerhaften Kopfposition außerhalb des Displays lag. Für diesen Fall wurden die Piktogramme jeweils an den Rand des Displays gestellt. Bewegte der Proband den Kopf zu weit nach links, erschien das Piktogramm am linken Bildrand. Die Darstellung am Rand führte dazu, dass die Piktogramme leichter ignoriert werden konnten. Die Piktogramme sollten auälliger gestaltet sein, um die Aufmerksamkeit des Anwenders zu erlangen. Darüberhinaus deutet die Wahrnehmung der Piktogramme nicht drauf hin, dass der Inhalt der Grafik auch erkannt wurde und der Proband dementsprechend reagieren konnte. Da sich die Grafiken ähneln, muss eine längere Fixation erfolgen um dessen Inhalt zu verstehen. Dies kostet wertvolle Zeit im Spiel und kann zu fehlerhafter Steuerung führen. Eine Akustische Unterstützung der Piktogramme könnte den Probanden helfen eine Aktion auszuführen, ohne den Blickpunkt vom eigentlichen Spielgeschehen abzuwenden. Das Pausieren des Spiels könnte auch eine mögliche Variante für die Einhaltung und Korrektur der Sitzposition sein. Jedoch würde dadurch der Spielfluss gestört werden. In den Durchgängen ohne Ausrichtungswerkzeug wurden mehr Punkte erzielt und mehr Objekte eingesammelt, sowohl solche, die mehr Punkte bringen als auch negativ gewertete Objekte. Die Unterschiede waren in allen drei Bereichen nur minimal. Die Tatsache, dass auch mehr falsche Objekte eingesammelt wurden, zeigt, dass die Kontrolle über die Steuerung nicht wirklich erkennbar war. Dies konnte man auch in den einzelnen Versuchen erkennen. Vor allem in der Testgruppe 2 konnte man sehen, dass auch ohne gut funktionierende Kontrolle viele Objekte eingesammelt werden konnten. Dies liegt an der Größe der Spielfigur, die an bestimmten Positionen vier Quadranten der Spieläche einnimmt und damit sämtliche Objekte in diesen Quadranten einsammelt. Der Punktestand sowie die eingesammelten Objekte sind für eine Bewertung der Ausrichtungshilfe nicht aussagekräftig. Betrachtet man den Unterschied der beiden Testgruppen, lässt sich sagen, dass die Testgruppe 1 etwas besser abgeschnitten hat, aber auch hier sind die Unterschiede nur minimal. Die Kopfbewegungen der Probanden lassen sich in zwei Kategorien einteilen: keine Kopfbewegungen und extreme Kopfbewegungen. Viele Probanden haben automatisch versucht ihren Kopf während des gesamten Experiments still zu halten, obwohl in der Instruktion Kopfbewegungen ausdrücklich erlaubt wurden. Hierbei scheint die gewählte Spieldauer von 120 Sekunden für einen Test zu gering zu sein. Die anderen Probanden setzten den Kopf als Steuerelement ein. Extreme Kopfbewegungen wurden in die jeweilige Richtung getätigt, in die sich der Spielcharakter bewegen sollte. Wurde die gewünschte Bewegung nicht erzielt, wurden die Kopfbewegungen extremer und führten dazu, dass der Proband die TrackBox verlieÿ. Die Kalibrierung im Spiel bringt den Vorteil, dass keine externen Programme gestartet werden müssen und sich die gesamte Vorbereitung für das Nutzen eines Eye-Trackers in einer Applikation abspielt. Die Implementation der Kalibrierung bedarf einiger Verbesserungen. Obwohl die Probanden die Kalibrierung nicht als störend empfanden, ist die Dauer von 30 Sekunden zu hoch und könnte auf 10-20 Sekunden reduziert werden. Die Problematik der Regenerationszeit des Eye-Trackers, die auftritt, wenn keine Augen detektiert werden können, führt dazu, dass der letzte gültige Wert einfriert. Deshalb wurden bei einigen Kalibrierpunkten, dieselben Werte gemessen. Dieses Problem sollte in der Implementation abgefangen werden und eine erneute Kalibrierung des jeweiligen Punktes auslösen, um eine präzise Berechnung des Fixationspunkts zu erreichen.

# 7 Fazit und Ausblick

## 7.1 Fazit

Der Schwerpunkt dieser Arbeit bestand darin, dem Nutzer ein Werkzeug an die Hand zu geben, um sich optimal vor einem REGT zu platzieren. Änderungen der Umwelteinflüsse wie Licht, Pupillengröße und Kopfpositionen nach der Kalibrierung führen zu einer Verringerung der Präzision der Blickpunktbestimmung. Diese Fehlerraten sollten aufgedeckt und es sollte untersucht werden, ob diese sich durch den Einsatz des Ausrichtungswerkzeugs reduzieren lassen. Im Hinblick auf den Einsatz des Spiels 'Schau Genau!' auf der Landesgartenschau 2015 wurden die Probanden in zwei Gruppen eingeteilt: Anwender die kalibriert wurden und Anwender, die eine fremde, vorgespeicherte Kalibrierung verwendet haben. Diese Untersuchung sollte den Einsatz des Spiel ohne die Barriere der Kalibrierung testen. Um dies zu evaluieren, wurde eine Ausrichtungsfunktion sowie eine Kalibrierung in das Spiel integriert. Kleinere Abwandlungen im Spiel wurden für das gewollte Testszenario vorgenommen. Das Experiment wurde von 25 Freiwilligen aus unterschiedlichen Bereichen und mit unterschiedlichem Fachwissen in je 2 Durchgängen a 120 Sekunden durchgeführt. Die individuelle Ausrichtung vor dem Eye-Tracker stellte keine Hürde dar und wurde von allen Probanden problemlos erfüllt. Verbesserungen der Befehle könnten zur besseren Sitzposition führen. Befehle wie z.B. 'Senken oder erhöhen sie den Stuhl' würden zu einer bequemeren Haltung führen und keine unnatürliche geneigte Haltung des Kopfes hervorrufen. Das Arbeiten mit dem Tobii X60 und dem Text 2.0 Framework ist für die ideale Findung der Sitz- und Kopfposition nicht ausreichend, da die Rohbilder der Aufnahme nicht einsehbar sind. Mit Hilfe der Rohbilder könnten Fehler wie Verdeckungen durch Augenlider oder durch Wimpern frühzeitig erkannt und es könnte entsprechend darauf reagiert werden. Diese genannten Fehler führen in der Kalibrierung zu fehlerhaften Messungen und erschweren die Steuerung im Spiel erheblich. Die Gestaltung des Experiments ist verbesserungsfähig, da die Kopfbewegungen der Probanden sehr verhalten waren. 120 Sekunden pro Spiel ist nicht lang genug um natürliche Kopfbewegungen zu messen. Auch die Auswahl der Probanden sollte sich auf eine Gruppe von Anwendern beschränken, die bereits Erfahrungen mit Eye-Trackern sammeln konnten, da diese nicht versuchen mit dem Kopf zu steuern, so wie es viele Probanden anfangs versucht haben und sich damit die Steuerung erschwerten. Die Ausrichtungshilfe im Spiel funktionierte gut, aber führte nicht zu den gewünschten Ergebnissen, da die Piktogramme, die zur Verbesserung der Steuerung führen sollten, in den meisten Fällen ignoriert wurden. Die Unterschiede der Abweichungen zwischen den Durchgängen mit und ohne Ausrichtung sind zu gering um eine Aussage über diese Funktion treffen zu können. Auffälligere Gestaltung und bessere Platzierung der Piktogramme könnten das Problem beheben. Der mehr erfolgversprechende Ansatz wäre, die Ausrichtung durch ein akustisches Feedback zu unterstützen. So kann der Fokus auf dem Spiel bleiben und die Anwender benötigen keine Verarbeitungszeit zur Erkennung des Piktogramms. Das Experiment hat gezeigt, dass Kopfbewegungen nach der Kalibrierung zu Abweichungen bis zu 100 Pixeln in diesem Aufbau führen konnten. Abweichungen in der Gruppe der fremdkalibrierten Probanden sind mit bis zu 300 Pixeln deutlich höher. Bei dem Spiel 'SchauGenau', welches zur Steuerung in neun Quadranten (560 x 350 px) aufgeteilt wird, sind die ermittelten Ergebnisse stark an der Grenze zur möglichen Steuerung. Diese großen Abweichungen erlauben es nicht, immer den Spielcharakter an die gewünschte Position zu steuern, da der benötigte Fixationsquadrant außerhalb des Displays liegt. Im Großen und Ganzen ist zu sagen, dass das Ausrichtungswerkzeug bei der initialen Ausrichtung eine gute Hilfe ist, die keinen Experten benötigt. Im Spiel hingegen bleibt das Ausrichtungswerkzeug ohne Erfolg, da es zu dem Zeitpunkt nicht als wichtig erachtet wird. Das Steuern des Spiels 'Schau Genau!' mit einer fremden Kalibrierung halte ich nur für bedingt möglich. Nur bei einer Kalibrierung, bei der vorab Fehlerquellen durch Verdeckungen reduziert wurden, könnte die Steuerung mit fremder Kalibrierung funktionieren. Der Spielspaÿ könnte aber bei einigen Probanden auf der Strecke bleiben, da sich der Spielcharakter nicht zu 100% wie gewünscht verhält. Die zuvor de nierten Anforderungen wurden zu fast 100% erfüllt. Die Anforderung 'Das Ausrichtungswerkzeug soll helfen, die Präzision des Fixationspunktes über die gesamte Spieldauer beizubehalten.' wurde aufgrund der oben genannten Punkte nicht realisiert. Verbesserungen des Ausrichtungswerkzeug, wie die auälligere Gestaltung der Piktogramme und die zusätzliche Verwendung akustischer Signale, könnten dazu beitragen die Präzision des EGT über die gesamte Spieldauer beizubehalten.

## 7.2 Ausblick

Das Ausrichtungswerkzeug hat gezeigt, dass eine ideale Sitzposition zum EGT auch von Neulingen eingenommen werden kann. Anweisungen am Bildschirm ermöglichen dem Anwender die Einnahme der Sitzposition ohne das Eingreifen eines Testleiters. Jedoch ist die optimale Position nicht die Mitte der Trackbox. Die ideale Position muss in der Höhe korrigiert werden, um Verdeckungen durch Augenlider und Wimpern zu vermeiden. Die Ausrichtung im Spiel hat nicht den gewünschten Erfolg gebracht. Die Piktogramme waren zu unscheinbar oder wurden vorsätzlich ignoriert. Ein weiterer Schritt wäre das Testen von auffälligeren Piktogrammen oder akustischen Signalen, die bei drohendem Verlust der Präzision des EGT aktiv werden. Das Experiment hat desweiteren gezeigt, dass das Spielen ohne eigene Kalibrierung möglich ist, aber nicht immer den gewünschten Erfolg mit sich bringt. Interessant wäre zu wissen, welche ausschlaggebenden Faktoren für die hohen Abweichungen bei den fremdkalibrierten Probanden die größere Rolle spielen: die Wölbung des Auges, die Größe der Pupillen oder ein anderer Parameter? Mit dem Wissen und der anatomischen Analyse von Augenpaaren verschiedener Menschengruppen wäre es vielleicht möglich, einige repräsentative Kalibrierungen zu erreichen. Diese repräsentativen Kalibrierungen könnten bei einem Großteil der Menschen zu guten Ergebnissen führen. Die Einhaltung einer idealen Sitzposition durch das Ausrichtungswerkzeug und das Verwenden einer repräsentativen Kalibrierung würde zwei Hürden der REGT eliminieren und den Zugang für unerfahrene Anwender erleichtern.

# Literatur

[1] Andrew T. Duchowski. Eye Tracking Methodology: Theory and Practice. Springer-Verlag New York, Inc., Secaucus, NJ, USA, 2007.

- [2] Robert J. K. Jacob. The use of eye movements in human-computer interaction techniques: What you look at is what you get. ACM Trans. Inf. Syst.,  $9(2):152-169$ , April 1991.
- [3] Carlos H. Morimoto and Marcio R. M. Mimica. Eye gaze tracking techniques for interactive applications. Comput. Vis. Image Underst.,  $98(1):4-24$ , April 2005.
- [4] Zhiwei Zhu and Qiang Ji. Eye gaze tracking under natural head movements. In  $CVPR(1)$ , pages 918–923. IEEE Computer Society, 2005.
- [5] Elias Daniel Guestrin and Moshe Eizenman. General theory of remote gaze estimation using the pupil center and corneal reflections. IEEE Trans. Biomed. Engineering,  $53(6):1124-1133$ , 2006.
- [6] AndrewT. Duchowski. A breadth-first survey of eye-tracking applications. Behavior Research Methods, Instruments, Computers, 34(4):455 470, 2002.
- [7] Linda E. Sibert and Robert J. K. Jacob. Evaluation of eye gaze interaction. In Proceedings of the SIGCHI Conference on Human Factors in Computing Systems, CHI '00, pages 281–288, New York, NY, USA. 2000. ACM.
- [8] Michael Dorr, Laura Pomarjanschi, and Erhardt Barth. Gaze beats mouse: A case study on a gaze-controlled Breakout. PsychNology,  $7(2):197-211, 2009$
- [9] Roel Vertegaal and et al. Explaining effects of eye gaze on mediated group conversations: Amount or synchronization?
- [10] Paul P. Maglio, Teenie Matlock, Christopher S. Campbell, Shumin Zhai, and Barton A. Smith. Gaze and speech in attentive user interfaces. In Tieniu Tan, Yuanchun Shi, and Wen Gao, editors, ICMI, volume 1948 of Lecture Notes in Computer Science, pages 1-7. Springer, 2000
- [11] Alice Oh, Harold Fox, Max Van Kleek, Aaron Adler, Krzysztof Gajos, Louis-Philippe Morency, and Trevor Darrell. Evaluating look-to-talk: A gaze-aware interface in a collaborative environment. In CHI '02 Extended Abstracts on Human Factors in Computing Systems, CHI EA '02, pages 650–651, New York, NY, USA, 2002. ACM.
- [12] Kenneth Holmqvist, Marcus Nystrom, Richard Andersson, Richard Dewhurst, Halszka Jarodzka, and Joost van de Weijer. Eye Tracking. A comprehensive guide to methods and measures. Oxford University Press, 2011.
- [13] Tobii Technology. Tobii analytics sdk developer's guide, May 2013.
- [14] Yoshio Matsumoto and Alexander Zelinsky. An algorithm for real-time stereo vision implementation of head pose and gaze direction measurement. In  $FG$ , pages 499-505. IEEE Computer Society, 2000.
- [15] T. Ohno. Features of eye gaze interface for selection tasks. In Proceedings of the Third Asian Pacific Computer and Human Interaction, APCHI '98, pages 176–, Washington, DC, USA, 1998. IEEE Computer Society.
- [16] K.S. PARK and C.J. LIM. A simple vision-based head tracking method for eye-controlled human/computer interface. International Journal of Human-Computer Studies,  $54(3):319 - 332, 2001$ .
- [17] Takehiko Ohno and Naoki Mukawa. A free-head, simple calibration, gaze tracking system that enables gaze-based interaction. In Proceedings of the 2004 Symposium on Eye Tracking Research & Applications, ETRA '04, pages 115–122, New York, NY, USA, 2004. ACM.
- [18] Martin Böhme, André Meyer, Thomas Martinetz, and Erhardt Barth. Remote eye tracking: State of the art and directions for future development. In The 2nd Conference on Communication by Gaze Interaction  $-COGAIN 2006$ , Turin, Italy, pages 10-15, 2006.
- [19] Howell Istance, Aulikki Hyrskykari, Lauri Immonen, Santtu Mansikkamaa, and Stephen Vickers. Designing gaze gestures for gaming: An investigation of performance. In Proceedings of the 2010 Symposium on Eye-Tracking Research  $\mathcal{B#38}$ ; Applications, ETRA '10, pages 323-330 New York, NY, USA, 2010. ACM.
- [20] Poika Isokoski, Markus Joos, Oleg Spakov, and Beno $\&\#x00$ ee;t Martin. Gaze controlled games. Univers. Access Inf. Soc.,  $8(4):323-337$ , October 2009.
- [21] Tobii Technology. Benutzerhandbuch für pceye, August 2012.
- [22] J. David Smith and T. C. Nicholas Graham. Use of eye movements for video game control. In Proceedings of the 2006 ACM SIGCHI International Conference on Advances in Computer Entertainment Technology, ACE '06, New York, NY, USA, 2006. ACM.
- [23] Qiang Ji and Zhiwei Zhu. Eye and gaze tracking for interactive graphic display. In *Machine Vision and Applications*, pages 139–148, 2002.
- [24] Yoshinobu Ebisawa. Improved video-based eye-gaze detection method. IEEE T. Instrumentation and Measurement,  $47(4)$ :948-955, 1998.
- [25] Flavio Luiz Coutinho and Carlos Hitoshi Morimoto. Free head motion eye gaze tracking using a single camera and multiple light sources. 2012 25th SIBGRAPI Conference on Graphics, Patterns and Images, 0:171– 178, 2006.
- [26] Susan K. Schnipke and Marc W. Todd. Trials and tribulations of using an eye-tracking system. In CHI '00 Extended Abstracts on Human Factors in Computing Systems, CHI EA  $'00$ , pages 273-274, New York, NY. USA, 2000. ACM.
- [27] Takehiko Ohno, Naoki Mukawa, and Atsushi Yoshikawa. Freegaze: A gaze tracking system for everyday gaze interaction. In Proceedings of the 2002 Symposium on Eye Tracking Research & Applications, ETRA '02, pages 125–132, New York, NY, USA, 2002. ACM.
- [28] Jayson Turner, Jason Alexander, Andreas Bulling, Dominik Schmidt, and Hans Gellersen. Eye pull, eye push: Moving objects between large screens and personal devices with gaze and touch. In Paula Kotzé, Gary Marsden, Gitte Lindgaard, Janet Wesson, and Marco Winckler, editors, INTERACT (2), volume 8118 of Lecture Notes in Computer Science, pages 170–186. Springer, 2013.
- [29] Manu Kumar, Andreas Paepcke, and Terry Winograd. Eyepoint: Practical pointing and selection using gaze and keyboard. In Proceedings of the SIGCHI Conference on Human Factors in Computing Systems, CHI '07, pages 421-430, New York, NY, USA, 2007. ACM.
- [30] Tobii Technology. Tobii eye tracking an introduction to eye tracking and tobii eye trackers, 2010.
- [31] Tina Caroline Walber, Ansgar Scherp, and Steffen Staab. Smart photo selection: Interpret gaze as personal interest. In Proceedings of the SIG-CHI Conference on Human Factors in Computing Systems, CHI '14, pages 2065–2074, New York, NY, USA, 2014. ACM.